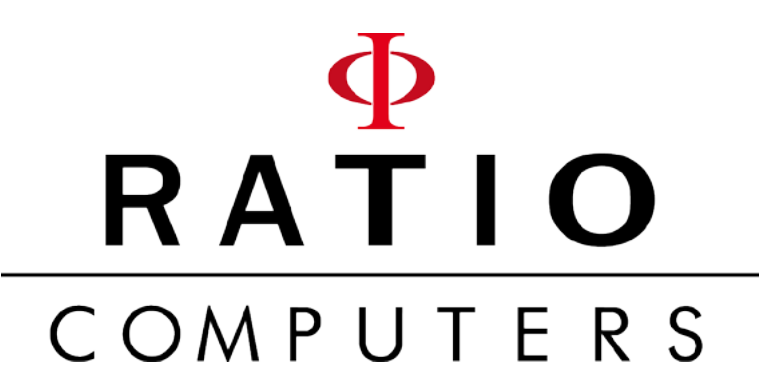

**iX3M2** iX3M2<sup>GPS</sup>

 $0$  I T A R

instrukcja obsługi wersja 7.0.2

## **Uwaga!**

Niniejsza instrukcja dotyczy wyłącznie urządzeń iX3M 2 i iX3M 2 GPS zaktualizowanych do wersji OS 5.2.2 lub nowszej.

UWAGA: Zmiany lub modyfikacje, które nie zostały wyraźnie zatwierdzone przez stronę odpowiedzialną za zgodność, mogą unieważnić uprawnienia użytkownika do obsługi urządzenia.

#### To urządzenie jest zgodne z 15 częścią przepisów FCC. Działanie urządzenia podlega następującym dwóm warunkom:

to urządzenie jest zgodne z 15 częscią przepisow i 60. Dzialanie drządzenia podlega następującym dwom wardnkom.<br>(1) urządzenie nie może powodować szkodliwych zakłóceń oraz (2) urządzenie musi akceptować wszelkie otrzymane This device complies with part 15 of the FCC Rules. Operation is subject to the following two conditions: (1) This device may not mogą powodować niepożądane działania.

Uwaga: To urządzenie zostało przetestowane i uznane za zgodne z ograniczeniami dla urządzeń cyfrowych klasy B, zgodnie z częścią 15 przepisów FCC

Te ograniczenia te mają na celu zapewnienie rozsądnej ochrony przed szkodliwymi zakłóceniami w ramach instalacji prywatnej. Urządzenie to generuje, wykorzystuje i może emitować energię o częstotliwości radiowej i jeśli nie jest zainstalowane i używane zgodnie z instrukcjami, może powodować szkodliwe zakłócenia w komunikacji radiowej. Nie ma jednak gwarancji, że zakłócenia nie wystąpią w konkretnej instalacji. Jeśli urządzenie powoduje<br>Nadlingwyklenia w klub w klub w klub w klub w klub w klub w klub w klub w szkodliwe zakłócenia w odbiorze radiowym lub telewizyjnym, co można stwierdzić poprzez wyłączenie i włączenie urządzenia, zachęca się użytkownika do<br>Podiesie próby ekspresywnie zakłóceń ze namoga jednago lub kilku z nastap podjęcia próby skorygowania zakłóceń za pomocą jednego lub kilku z następujących środków:

- Zmienić kierunek lub lokalizację anteny odbiorczej.

.

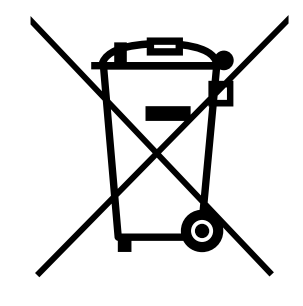

## Wyprodukowano we Włoszech

## UWAGA!

## Aktywuj usługę powiadomień o aktualizacjach (bezpłatnie):

Aby otrzymywać powiadomienia o przyszłych aktualizacjach iX3M 2 pocztą elektroniczną, należy wysłać wiadomość o treści "iX3M2" na adres:

### update@ratio-computers.com

Usługa ta jest wysoce zalecana i całkowicie bezpłatna.

Useful video tutorial are available at: the available at: the available at: the available at: the available at<br>The available at: the available at: the available at: the available at: the available at: the available at: th waane samouczki wideo są dostępne pod a www.ratio-computers.com/tutorials/ix3m2 Przydatne samouczki wideo są dostępne pod adresem:

Oprogramowanie i rozwiązywanie problemów: www.ratio-computers.com/support

> FAQ (często zadawane pytania): www.ratio-computers.com/faqs

Bezpośrednie wsparcie przez e-mail: support@ratio-computers.com

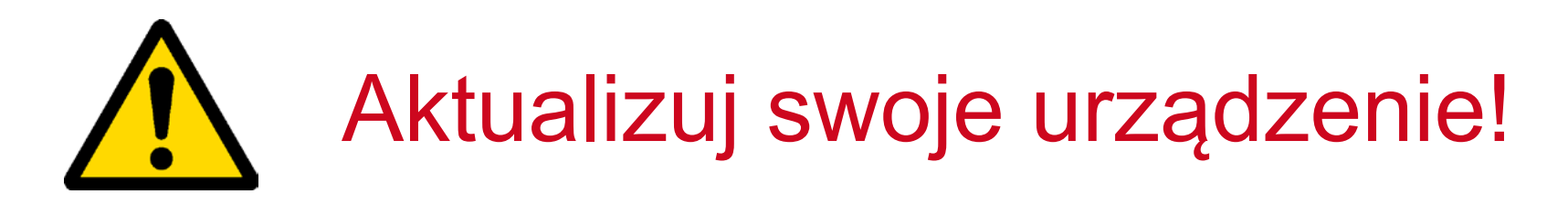

Przed pierwszym użyciem podłącz Ratio iX3M2 do Ratio ToolBox i sprawdź, czy urządzenie jest aktualne.

Jesteśmy stale zaangażowani w ulepszanie naszych produktów, utrzymywanie ich wydajności i eliminowanie błędów, które mogą się pojawić. Ważne jest, aby zawsze sprawdzać, czy na komputerze zainstalowana jest najnowsza wersja systemu operacyjnego.

> pobierz Ratio ToolBox: http://www.ratio-computers.com/support

### Change the language of your iX3M2 Zmiana języka iX3M2

Aby zmienić jezyk jX3M2, należy podłaczyć go do RATIO ToolBox RATIO ToolBox. Aby zmienić język iX3M2, należy podłączyć go do RATIO ToolBox.

ONIZ UDSIUYUJU WIULU JĘZYNUW, AIU ADY ZUPTYHIAIIZUWAU PAHILŲU IXJIVIZ I UHIUZIIWIU RUIZYSIANIG ZG WSZYSINICH JGYU TANIASTYCZNYCH TUNIKCJI, ZUGCYUOWANSNIY SIG zallıstaluwac tyinu jeueli języn ila taz w ulząuzellit iX3M2 obsługuje wiele języków, ale aby zoptymalizować pamięć iX3M2 i umożliwić mu korzystanie ze wszystkich jego fantastycznych funkcji, zdecydowaliśmy się zainstalować tylko jeden język na raz w urządzeniu.

> Pobierz Ratio ToolBox tutaj: https://www.ratio-computers.com/support

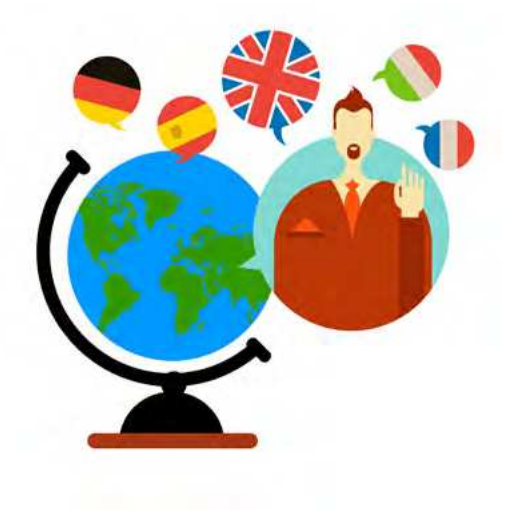

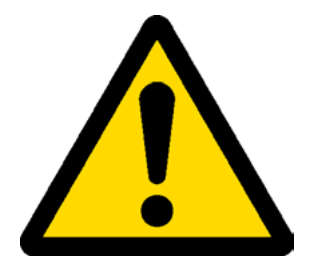

Uwaga! Uwaga!

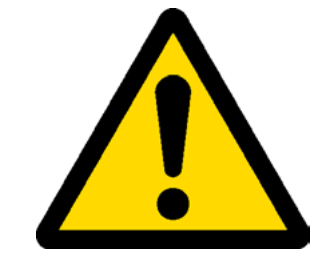

Niniejszy podręcznik NIE zastępuje odpowiedniego szkolenia nurkowego i powinien być używany tylko przez tych nurków, którzy zostali odpowiednio przeszkoleni przez certyfikowaną organizację szkolącą nurków.

Komputer nurkowy jest instrumentem pomocniczym podczas nurkowania, obowiązkowe jest posiadanie zawsze odpowiedniego przeszkolenia i backupu w celu To complete the terminology used in the terminology used in the terminology used in the terminology used in the terminology used in the terminology used in the terminology of the terminology used in the terminology of the functions of the dive computer a proper diving training is required. przeprowadzenia fazy dekompresji w przypadku, gdy urządzenie z jakiegokolwiek powodu ulegnie awarii.

Aby całkowicie zrozumieć terminologię używaną w tej instrukcji oraz funkcje komputera nurkowego wymagane jest odpowiednie szkolenie nurkowe.

### SPIS TREŚCI

### Ważne ostrzeżenia

- 9 Ogólne ostrzeżenia
- 11 Ostrzeżenie przed niebezpieczeństwem
- 13 Nurkowanie z Mixem
- 14 Ograniczenia komputerów nurkowych
- 14 Pielęgnacja i konserwacja
- 16 Parametry techniczne komputera Hardware
	- Certyfikacja
	- **Software**
	- Podsumowanie cech
	- technicznych

#### 18 Jak ładować baterię

Nurkowanie w zimnych lub lodowatych wodach DAN DL7 Prywatność

### iX3M 2 poza wodą:

#### 22 Ekran główny

Górna część ekranu Środkowa część ekranu Dolna część ekranu

### iX3M 2 GPS Cechy szczególne:

- 26 Ekran główny
- 27 Ustawienia GPS
- 28 iX3M2 Dodatkowe informacje
- 29 Zapisywanie punktu trasy GPS
- 30 Usuwanie zapisanego punktu GPS
- 31 Nawigacja do punktu GPS
- 31 Wybór punktu docelowego
- 32 Interfejs nawigacji satelitarnej

### iX3M2 Menu

#### 34 MENU GŁÓWNE

35 DIVE SET 1 35 DIVE SET 1 36 DIVE SET 1 dla RATIO iX3M2 Pro i iX3M2 Deep 37 DIVE SET 1 dla RATIO iX3M 2 Tech+ 39 DIVE SET 2 39 DIVE SET 240 Tabela MIXÓW 41 Edycja MIX 42 Deco Stop dla RATIO iX3M 2 Tech 43 Menu aplikacji 44 Menu aplikacji: ANALIZATOR GAZU 46 Menu aplikacji: MIKSER GAZÓW 49 Planer NDL 50 planer DECO 51 Logbook 51 Logbook

### SPIS TRESCI

52 USTAWIENIE ALARMÓW (alarmy nurkowe) 53 Ustawienia CCR dla RATIO iX3M 2 Tech+ 54 Tabela diluentów dla RATIO iX3M 2 Tech+

#### 55 USTAWIENIA SYSTEMOWE

56 Ustawienia wyświetlacza

57 Ustawienia ogólne (godzina, data, ciśnienie morskie)

57 Tryb PC (połączenie z komputerem PC/Mac/Linux)

58 Reset do ustawień fabrycznych (DEFAULT)

59 iX3M 2 po resecie nasycenia tkanek

60 TRANSMITERY

61 Ustawienia kompasu (COMPASS)

62 Model, serial number and operative system 62 Model, serial number and operative system 62 MVLACZNIK (Doozno wybozonio)  $62$  Ky i Li  $62$ 63 Kompas 62 WYŁĄCZNIK (Ręczne wyłączanie)

### iX3M 2 podczas nurkowania

#### 65 Ekran nurkowania

Dane główne Profil aktualnego nurkowania Nasycenie tkanek podczas nurkowania Tabela DECO

70 Kompas podczas nurkowania 71 Zmiana Mixu podczas nurkowania 72 Zarządzanie alarmami podczas nurkowania

#### 73 Zmiana ustawień podczas nurkowania

74 Ustawienia ogólne 75 Wymuś ZMIANĘ MIX podczas nurkowania 76 Zmień konserwatyzm podczas nurkowania 77 Zmiana punktu nastawy podczas nurkowania

### iX3M 2 w trybie GAUGE

### iX3M 2 po nurkowaniu 79 No-Fly 79 No-Fly (czas bez lotu)

80 Podłączanie iX3M 2 do komputera PC lub Mac

81 Aktualizacja iX3M 2

# Ważne informacje Informacje ogólne

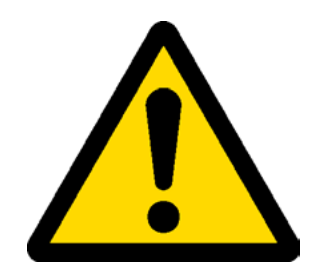

Przed rozpoczęciem użytkowania komputera RATIO® należy koniecznie dokładnie przeczytać niniejszą instrukcję. Niewłaściwe użytkowanie tego komputera lub jego akcesoriów unieważnia gwarancję i może spowodować trwałe uszkodzenie urządzenia i/lub jego akcesoriów.

- Komputer nurkowy NIE zastępuje odpowiedniego szkolenia nurkowego i powinien być używany tylko przez tych nurków, którzy zostali odpowiednio przeszkoleni.
- zawsze odpowiedniego backupu (tabela nurkowa) w celu przeprowadzenia fazy dekompresji w przypadku awarii appropriate backup (diving chart) in order to carry out the decompression phase in case the device is • Komputer RATIO® jest przyrządem pomocniczym podczas nurkowania, dlatego obowiązkowe jest posiadanie urządzenia.
- $\frac{1}{2}$  Nurkowonio wio związanych z camym nanowalicm. Nawet awazile przeczytanie iliniejszej incitateji i używanie tego drządzenia.<br>Die zepobiegnie ewentualnym niebeznieczeństwem. Kożdy, kto nie zpo lub nie ekeentuie świedemie tysk zegreżeń. its zapobicy incredition introduction of the use of the use of the underlief of that worked the use of the use of the use of the use of the use of the use of the use of the use of the use of the use of the use of the use o  $\frac{1}{2}$  Most numeror does not put accept conservative with  $\frac{1}{2}$  computer. The with its set of  $\frac{1}{2}$  computer. The computer of  $\frac{1}{2}$  computer. The computer of  $\frac{1}{2}$  computer. The computer of  $\frac{1}{2}$  co • Nurkowanie wiąże się z ryzykiem dotyczącym choroby dekompresyjnej, toksyczności tlenu i innych zagrożeń związanych z samym nurkowaniem. Nawet uważne przeczytanie niniejszej instrukcji i używanie tego urządzenia nie zapobiegnie ewentualnym niebezpieczeństwom. Każdy, kto nie zna lub nie akceptuje świadomie tych zagrożeń, nie może nurkować z komputerem iX3M 2.
- Nurkowanie wiąże się z nieodłącznym ryzykiem, którego nie można całkowicie wyeliminować. Żaden komputer ani tabela nurkowa nie może wyeliminować ryzyka choroby dekompresyjnej (DCS) lub toksyczności tlenu dla<br>Ani to the the compozy układu nerwowego cSELECTI, nawet jeśli nurek skrupulatnie i dokładnie podąża za komputerem lub tabelą nurkową.<br>.
- Komputer nie jest w stanie uwzględnić indywidualnych zmian fizjologicznych, które mogą zmieniać się z dnia<br>• Change day betwe welt dreject kermeterie z wrzednośle w specifik zaklepowego i zemekie wywoze w zacetejszem by day. It is good practice to use the device the device in a conservative and provided way. Provided was a co<br>It is good with the limits where the conservative and provided in a conservative way, and the limits with the granicach wskazanych przez komputer, aby zminimializować ryzyko DCS i toksyczności tienu dla układu n na dzień. Dobrą praktyką jest korzystanie z urządzenia w sposób zachowawczy i zapobiegawczy, pozostając w granicach wskazanych przez komputer, aby zminimalizować ryzyko DCS i toksyczności tlenu dla układu nerwowego.

• Komputer nie zastąpi poznania nurkowych tabel dekompresyjnych, które polecamy mieć zawsze jako zapasowe wraz z głębokościomierzem i zegarkiem

• Nigdy nie należy dzielić się komputerem podczas nurkowania; każdy nurek musi mieć swoje urządzenie na nadgarstku, które może przekazać informacje tylko jemu

• Nigdy nie nurkuj z komputerem, który nie uwzględnił poprzednich nurkowań nurka; obliczenia komputera NIE MOGĄ używać nieznanych danych lub brać pod uwagę nurkowań, których nie wykonał.

## Ostrzeżenie o zagrożeniach

Komputer NIE JEST przeznaczony do użytku PROFESJONALNEGO. Komputer jest przeznaczony wyłącznie do użytku sportowego, rekreacyjnego lub technicznego.

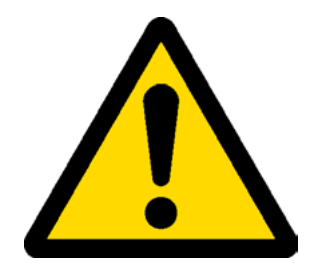

• Użycie niezgodne z powyższym może narazić nurka na rosnące ryzyko wystąpienia choroby dekompresyjnej (DCS). Z tego powodu odradzamy jego używanie w przypadku nurkowań profesjonalnych lub komercyjnych, chyba że jest on używany jako dodatkowe urządzenie wspomagające użytkownika.

wynosi 30% lub mniej procent; upewnij się, że ekran nie wykazuje oznak nieprawidłowego działania. Musi być on lower colores; make sure that the sure that the state that the synchronopolitical imprometer ogeneration meet by con<br>Cavitalny. • Przed nurkowaniem konieczne jest sprawdzenie poziomu naładowania baterii. NIE NURKUJ, jeśli poziom baterii czytelny.

• Sprawdzaj zawsze, czy ustawienia są takie, jakie są pożądane. Nie pozwól, aby przed nurkowaniem komputer był modyfikowany przez kogoś innego. W takim przypadku sprawdź, czy ustawienia są takie, jakich sobie życzysz.

• Weź pod uwagę, że nasze ciało zmienia się codziennie. Komputer nie jest w stanie wziąć pod uwagę wszystkich tego typu zmian. Jeśli nie czujesz się w najlepszej kondycji fizycznej lub odczuwasz problemy fizyczne, nie nurkuj.

• Unikaj wszelkich zachowań zwiększających ryzyko związane z DD, takich jak szybkie wynurzenia, nurkowania typu jojo, naruszanie obowiązkowych przystanków dekompresyjnych, nurkowania ze zbyt krótkimi przerwami na powierzchni oraz wszelkich zachowań, które są sprzeczne ze zdrowym rozsądkiem i odbytym szkoleniem.

• Urządzenie to nie może być używane bez posiadania odpowiednich umiejętności, nadanych w wyniku specjalnego szkolenia.

Nientzeartzegenie pedeteur with zeeed purkeurenie pereze purke ne niehezpieczeństu Nieprzestrzeganie podstawowych zasad nurkowania naraża nurka na niebezpieczeństwo śmierci. • Zalecamy wykonywanie nurkowań w ramach krzywej bezpieczeństwa, aby zmniejszyć ryzyko związane z chorobą dekompresyjną (DCS).

• Zalecamy nurkowanie nie głębiej niż 40 mt (130ft) lub zgodnie z procentową zawartością tlenu w butli.

• Przestrzegaj prędkości wynurzania zalecanej przez urządzenie; nadmierna prędkość wynurzania naraża nurka na niebezpieczeństwo śmierci.

• Komputer oblicza całkowity czas wynurzania, ale może on być dłuższy niż ten przedstawiony, na podstawie niektórych parametrów obliczonych przez komputer podczas całego nurkowania. Próba wynurzania się z właściwą prędkością i respektowanie zobrazowanej głębokości przystanków pomaga w przestrzeganiu tego czasu.

· Szanuj zawsze No FLY Time: nigdy nie wsiadaj do samolotu, jeśli ikona No FLY Time jest nadal widoczna na ekranie. Pamiętaj, aby zaplanować ostatnie nurkowanie w serii, biorąc pod uwagę rady podane przez DAN (Divers Alert Network). Network).

• Nawet przy zachowaniu wszystkich oczekiwanych odstępów czasu, obecna medycyna hiperbaryczna nie może wykluczyć wystąpienia choroby dekompresyjnej w samolocie po nurkowaniu.

## Nurkowanie z Mixem

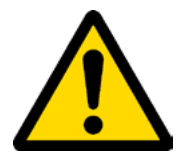

Poziom bezpieczeństwa Mix musi być ustalony przez nurka.

Jeśli nie jesteś pewien, jakie ustawienie przybliżenia bezpieczeństwa EAN należy przyjąć dla Twojego nurkowania, zapytaj swojego instruktora nurkowania.

- Sprawdź ustawienie maksymalnego PpO2.
- NIE NURKUJ bez sprawdzenia zawartości butli za pomocą przyrządów uznanych za godne zaufania.
- Upewnij się, że gaz ustawiony na komputerze jest zgodny z tym, który znajduje się w butli, której zamierzasz użyć do nurkowania.

Trainowariid na fritiox-Trimix-Oort wyniagają specjalnego szkolenia, **NTL** numaj bez odpowiedniego przeszke Nurkowania na Nitrox-Trimix-CCR wymagają specjalnego szkolenia, **NIE** nurkuj bez odpowiedniego przeszkolenia.

PIZENIUCZENIE USIAIUNEJU I ZAIECANEJU MANSYMANIEJU MMILI F POZ WYMUSZA WYMUZENIE NA MEWIEINCH<br>Polskała ściach za wymuna alkumału ONO (OOELEOTLNA maxim Oudana) ma warta ści karaleg eklipana da głębokościach, a w przypadku, gdy CNS (CSELECTI Nervous System) ma wartości bardzo zbliżone do<br>makowachecze limity zalecene iset zwajsiegonie cleneweji na O2 maksymalnego limitu, zalecane jest zmniejszenie ekspozycji na O2. Przekroczenie ustalonego i zalecanego maksymalnego limitu PPO2 wymusza wynurzenie na niewielkich

• Używaj komputera nurkowego tylko po przeczytaniu wszystkich części instrukcji obsługi, upewniając się, że ją zrozumiałeś.

W przypadku wątpliwości lub pytań należy przed nurkowaniem zwrócić się do instruktora lub do sprzedawcy.

- Należy wiedzieć, że każdy nurek jest w pełni odpowiedzialny za swoje bezpieczeństwo.

• INUINOWATII<del>C</del> Z THICSZATINATHI YAZOWYTHI WIĄZC SIĘ Z IHTYTHI ZAYTOZCHIATHI W POTOWHATHU UO TYCH WYNOHYWATIYO<br>Do standard www.marchitecture. Odkarnisolnia artelania isatoischea kaja alemanyerusti się islant filowych i wi ze standardowym powietrzem. Odpowiednie szkolenie jest niezbędne, aby nauczyć się identyfikować i unikać tych zagrożeń, które nie są natychmiast rozpoznawalne. Ryzyko to dotyczy poważnych obrażeń lub śmierci. - Nurkowanie z mieszankami gazowymi wiąże się z innymi zagrożeniami w porównaniu do tych wykonywanych

## <u>Ograniczenia komputerów nurkowych</u>

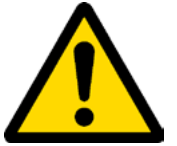

Komputer bierze pod uwagę najbardziej aktualne wytyczne dotyczące bezpieczeństwa, niemniej jednak zawsze należy wiedzieć, że takie badania są teoretyczne i opracowane w celu zmniejszenia, a nie uniknięcia ryzyka choroby dekompresyjnej (DCS).

Obecnie medycyna hiperbaryczna nie eliminuje całkowicie ryzyka wystąpienia DCS. Nie możemy być pewni, że nawet stosując się do wszystkich wskazań komputera nurkowego, nie wystąpi DCS (choroba dekompresyjna). Każdy, kto nie zna lub nie akceptuje świadomie tego ryzyka, nie może nurkować z komputerem iX3M2.

### <u>I IGIÇYHQUJA I NUHƏGI WA</u><br>• Komputer należy utrzymywać w czystości i sucho Pielęgnacja i konserwacja

• Komputer należy utrzymywać w czystości i suchości.

• Komputer naiezy airzymywać w ezystosom sachosom.<br>NIE porożej komputere ne dzielenie średków ekonojeznych w two elkehely.  $T$   $T$   $C$  can be computed that defining all show  $C$  define  $C$  all  $C$  all salt show  $C$  and  $C$  . Let  $T$  and  $C$  all salt set the computer dry naturally  $C$  and  $C$  and  $C$  and  $C$  and  $C$  and  $C$  and  $C$  and  $C$  and **NIE** narażaj komputera na działanie środków chemicznych, w tym alkoholu.

Do czyszczenia komputera należy używać wyłącznie słodkiej wody, usuwając wszelkie osady soli. Pozwól komputerowi wyschnąć w sposób naturalny, bez użycia zimnych lub ciepłych strumieni powietrza.

• Nie należy wystawiać komputera na bezpośrednie działanie promieni słonecznych lub źródeł ciepła o temperaturze wyższej niż 50°C(120°F). Komputer należy przechowywać w temperaturze pokojowej (5°C-25°C / 40°F-75°F) oraz w suchym miejscu.

• Do not attempt to open, modify or repair the computer by yourself. You must always address to a RATIO • Nie należy podejmować prób samodzielnego otwarcia, modyfikowania lub naprawy komputera. Zawsze należy zwrócić się do dealera RATIO.

• Nie należy umieszczać komputera w komorze hiperbarycznej.

Komputer jest zaprojektowany dla precyzji odczytu +/- 2% (poziom precyzji wymagany przez przepisy WE to +/- 3,5%). Przepisy CE wymagają, aby urządzenie było okresowo sprawdzane pod kątem precyzji odczytu, głębokości i czasu.

• Gwarancja zostanie unieważniona, jeśli komputer zostanie otwarty przez nieautoryzowane centrum pomocy lub jeśli<br>relamby zastare regyczene plomby zostaną naruszone.

• Komputer RATIO iX3M 2 został zaprojektowany tak, aby był wodoodporny w wodzie morskiej i słodkiej, ale pod koniec każdego nurkowania należy go dobrze wypłukać w słodkiej wodzie. Pozostałości soli, brudu lub chloru mogą spowodować nieprawidłowe działanie przycisków.

• Ratio iX3M 2 NIE wolno suszyć wystawiając go na bezpośrednie działanie promieni słonecznych lub źródeł ciepła.

• Upewnij się, że wewnątrz ekranu nie ma śladów wilgoci.

### UWAGA: Nie należy otwierać komputera z jakiegokolwiek powodu.

W razie jakichkolwiek problemów należy zwrócić się do autoryzowanego centrum RATIO® lub bezpośrednio do RATIO®.

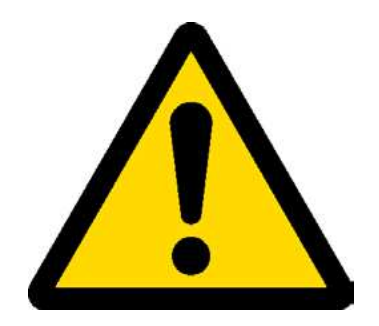

## Dane Techniczne komputera

## **Hardware**

Komputer jest w całości zbudowany z POM C z pokrywą z Makrolonu, co zapewnia wyjątkową odporność na uderzenia i korozję.

Ekran wyposażony jest w Display TFT 100%; jego matryca ma rozdzielczość 320x240 pikseli

Szczególne zaangażowanie zostało włożone w opracowanie systemu nawigacji pozwalającego nurkowi na łatwy i intuicyjny dostęp do wszystkich ustawień.

- Gwarancja precyzji czujnika: 130 mt (426 ft)
- Precyzja pomiaru ciśnienia absolutnego

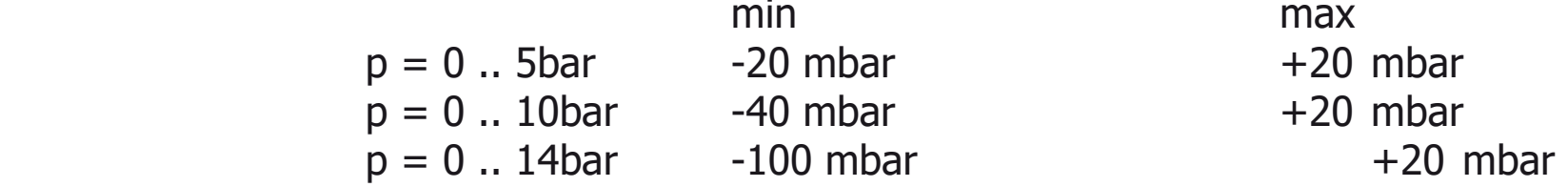

- Maksymalna wysokość: 5000 mt (16404 ft)
- Maksymalny błąd pomiaru temperatury przez czujnik: -2 / +6°C
- Ładowanie iX3M 2 za pomocą kategorii PS1 (EN 62368) (brak w zestawie)
- Napięcie zasilania: 5V c.c. +/-0,2V 500mAh

### Certyfikacja

Sprzęt komputera spełnia wymagania CE EN13319, ETSI EN 301 489-3, EN 61000-6-1, EN 61000-6-3

Hardware i Software (Spójrz na tabelę)

## Podsumowanie cech technicznych

#### (Spójrz na tabelę)

(Każdy model jest dostępny zarówno w wersji ze zintegrowanym GPS, jak i bez).

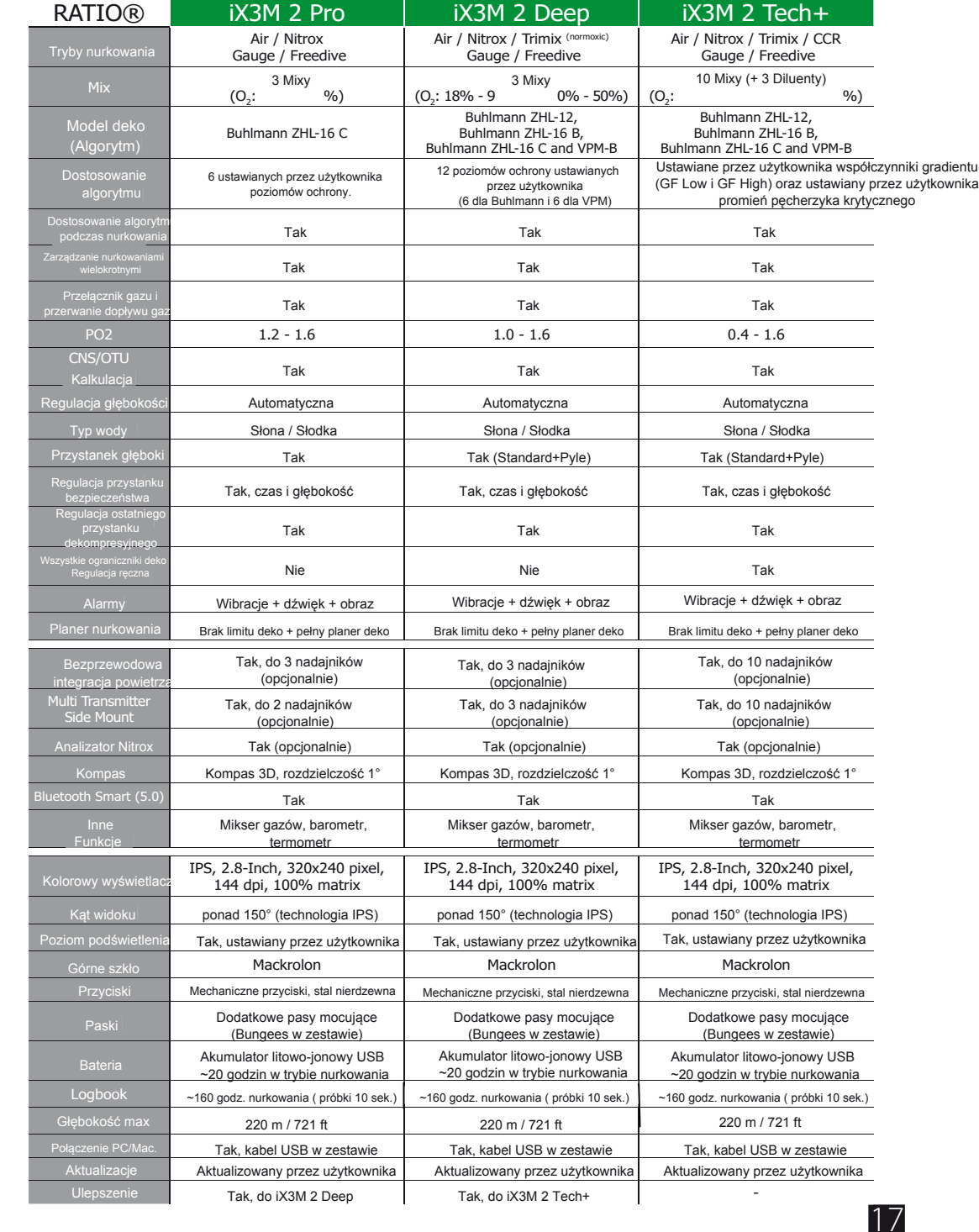

## Jak naładować baterię

RATIO iX3M 2 posiada akumulator Li-Ion bez efektu pamięci.

Podane dane dotyczące żywotności mogą ulec zmianie o +/- 15% w zależności od temperatury otoczenia, ustawień urządzenia, zainstalowanych aplikacji, wersji systemu operacyjnego, ustawienia podświetlenia oraz użycia wewnętrznych (Bluetooth) lub zewnętrznych (analizator, nadajnik) urządzeń peryferyjnych. UWAGA: Przed pierwszym użyciem urządzenia konieczne jest przeprowadzenie pełnego

cyklu ładowania.

Zobacz film

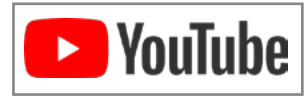

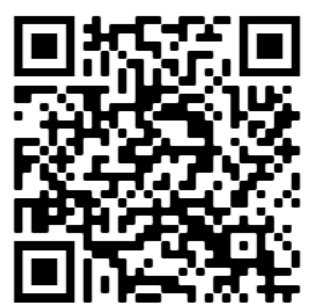

ratio-computers.com/tutorials/ix3m2

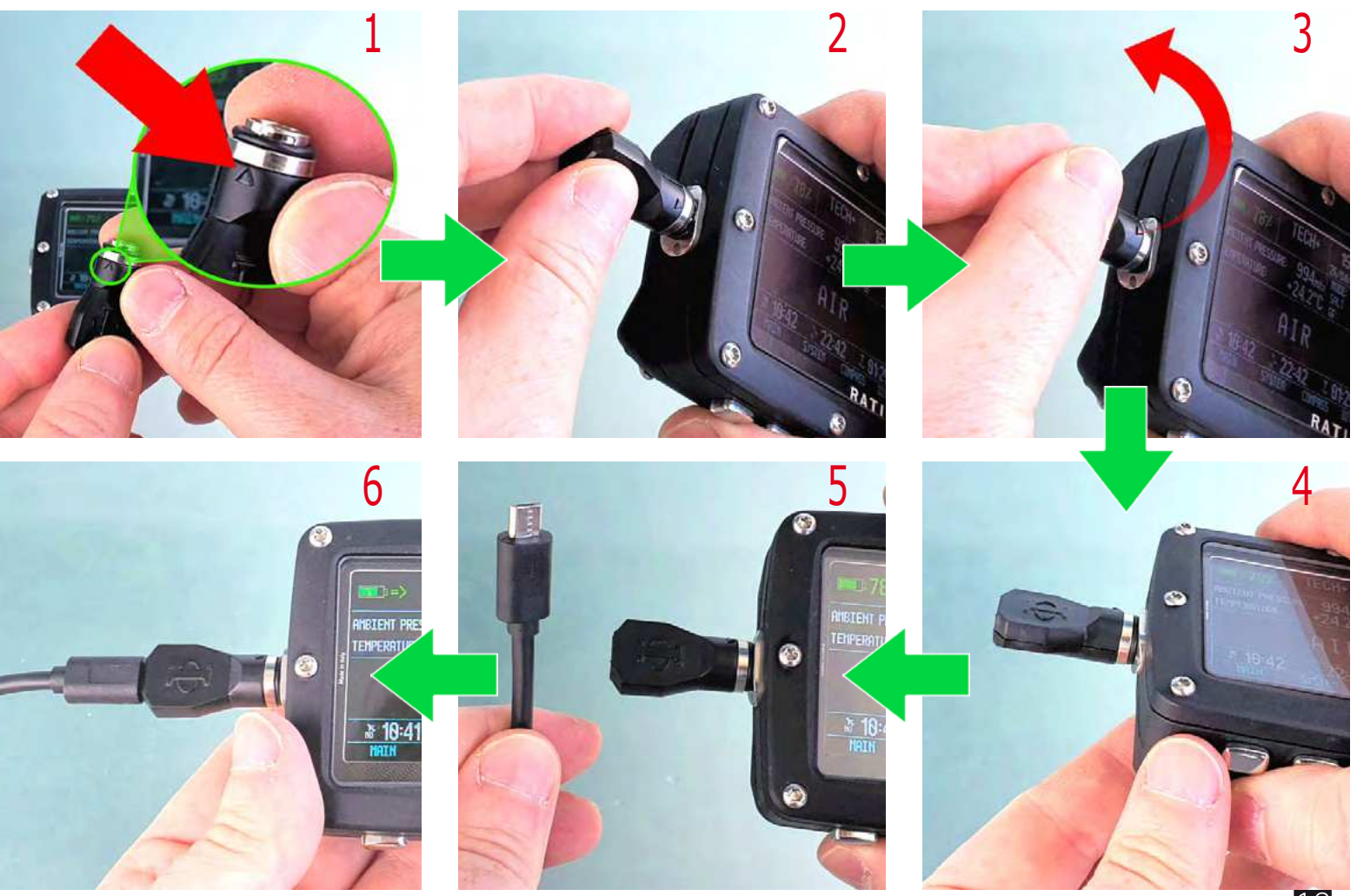

Do ładowania RATIO iX3M 2 zalecamy użycie ładowarki ściennej USB (takiej jak w telefonie/tablecie). Jeśli zdecydujesz się na użycie wtyczki USB do komputera (przestarzała), upewnij się, że komputer nie przerywa przepływu prądu w stanie czuwania.

Nawet jeśli RATIO iX3M 2 posiada baterię nowej generacji bez efektu pamięci, zalecamy całkowite naładowanie baterii. Średni czas ładowania wynosi 4-5 godzin w zależności od poziomu naładowania resztkowego. Uwaga: Sugeruje się, aby nie nurkować, jeśli komputer pokazuje <30% baterii.

Nie nurkuj, jeśli komputer pokazuje <20% baterii.

Podczas ładowania wyświetlany jest symbol => (oznacza to, że trwa procedura ładowania).

Po zakończeniu ładowania symbol => zniknie.

automatycznie przerywa przepływ prądu. W przypadku pozostawienia urządzenia w stanie naładowania dłużej niż to konieczne (np. przez całą noc) może dojść do jego wyłączenia. Po zakończeniu ładowania baterii, nawet jeśli urządzenie pozostaje podłączone do wtyczki, komputer

W przypadku pozostawienia urządzenia w stanie naładowania dłużej niż jest to konieczne (np. przez całą noc), może się okazać, że jest ono wyłączone. Poziom naładowania komputera można sprawdzić, naciskając dowolny przycisk; procentowa wartość baterii jest wizualizowana na ekranie.

Jeśli cykl ładowania nie zostanie zakończony, wskaźnik baterii może nie być precyzyjny do Procentowy stan naładowania baterii jest widoczny w lewym górnym rogu ekranu.

czasu przeprowadzenia kolejnego pełnego cyklu ładowania.

Uwaga: Nie należy pozostawiać urządzenia iX3M 2 całkowicie bez ładowania (0%) przez dłuższy czas (np. 1-2 miesiące). Może to spowodować uszkodzenie akumulatora. Urządzenie iX3M 2 zarejestruje alarm, jeśli pozostanie bez ładowania przez dłuższy czas. Zdarzenie to nie jest objęte gwarancją.

Tryb bezpieczeństwa baterii: W przypadku całkowitego rozładowania baterii iX3M2 aktywuje tryb bezpieczny dla baterii, aby spróbować ją zachować. Jeśli tryb Battery Safe jest aktywny, należy ładować iX3M2 przez co najmniej 2 godziny przed włączeniem iX3M2.

## Nurkowanie w zimnych lub lodowatych wodach

RATIO iX3M 2 może być używany nawet w przypadku nurkowań w zimnych lub lodowatych wodach (<3°C / <37°F); jednak ekspozycja w szczególnie niskich temperaturach może negatywnie wpłynąć na resztkowe napięcie baterii i precyzję czujnika.

Podczas nurkowania w zimnych lub lodowatych wodach, napięcie baterii może spadać szybciej niż normalnie. Zalecamy więc naładowanie baterii przed nurkowaniem w ekstremalnych warunkach.

UWAGA: podczas nurkowania w zimnych lub lodowatych wodach (<3°C / <37°F) naładuj urządzenie w 100% lub upewnij się, że jest co najmniej 50% mocy baterii.

UWAGA: Nurkowanie w zimnych lub zamarzających wodach (<3°C / <37°F) wymaga specjalnego szkolenia.

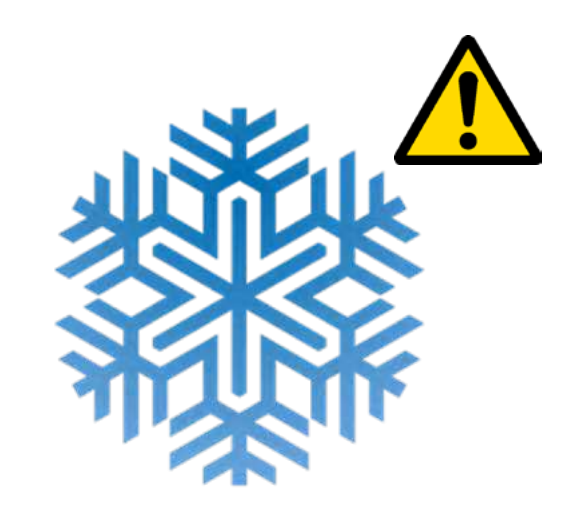

## DAN DL7

RATIO iX3M 2 jest w 100% kompatybilny z programem do zbierania danych DAN DL7 z DSL Level 5.

DAN DL7 to format należący do DAN, który podsumowuje wszystkie niezbędne informacje, które są potrzebne do badań, organizując je do wysłania bezpośrednio do bazy danych DAN Europe's cSELECTI. Wszystkie te dane zawierają, oprócz profilu nurkowego, również informacje dotyczące nurka (ćwiczenia kondycyjne, zażyte leki itp.) oraz samego nurkowania (ewentualne excity exercises the medicines herror graphs, the graphs for the medicines connected to the medicine problems, thermal (problems, thermal problems, the problems, then  $\alpha$  $P$  conditions extending  $P$ problemy, warunki termiczne itp.).

Przyczynianie się do zbierania danych jest proste: wystarczy wypełnić wszystkie pola związane z programem DAN DSL (Diving Safety Laboratory) wewnątrz Logbooka, wyeksportować je w formacie DAN DL7 i wysłać e-mailem na: dsl@daneurope.org

Przekaż swoje profile nurkowe do badań!

Profil nurkowania wykonanego z użyciem aparatu oddechowego zawiera niezwykle ważne informacje, takie jak czas spędzony na danej głębokości, prędkość wynurzania, ile nurkowań wchodzi w dekompresję, ile nurkowań zawiera głębokie przystanki itp.

Przekazanie własnych profili nurkowych do Badań to wielka pomoc dla naukowców DAN, którzy z wielkim zaangażowaniem i pasją starają się uczynić aktywność nurkową coraz bardziej bezpieczną.

## Prywatność

RATIO iX3M 2 i ToolBox nie wyślą niczego automatycznie, chyba że użytkownik sam wyśle swoje dane.

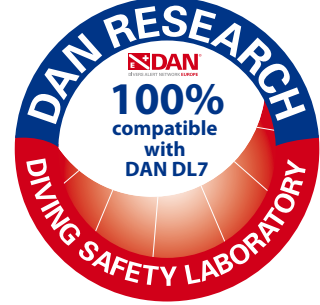

## iX3M 2 poza wodą: <u>Ekran główny</u>

Aby włączyć RATIO iX3M 2, należy nacisnąć dowolny przycisk.

RATIO iX3M 2 wyłącza się automatycznie po 10 minutach całkowitej bezczynności.

Po nurkowaniu RATIO iX3M 2 aktywuje tryb uśpienia: po 10 minutach bezczynności wyłącza ekran i dezaktywuje wszystkie procesy, które nie są przydatne do obliczania nasycenia po nurkowaniu.

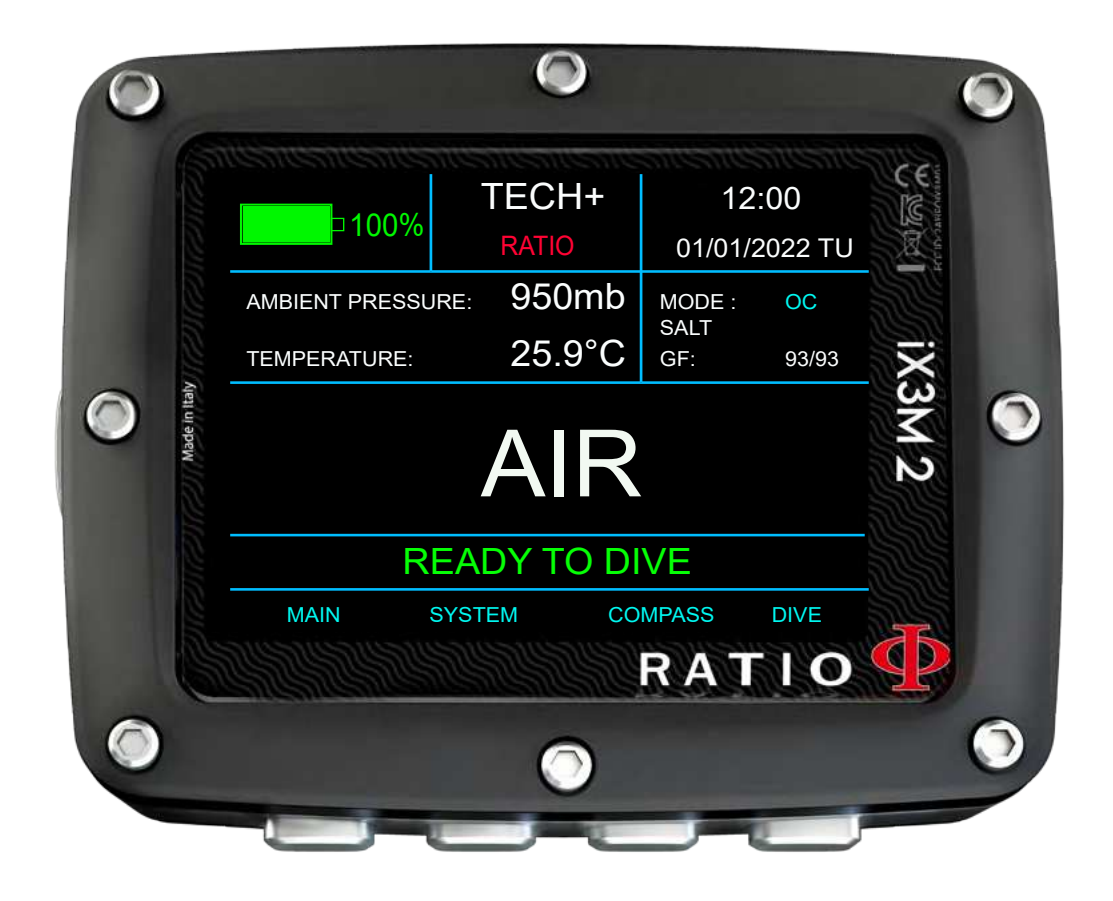

## Górna część ekranu

W pierwszej linii ekranu początkowego RATIO iX3M 2 pokazuje:

Wskaźnik baterii (na górze po lewej stronie) RATIO iX3M 2 używa kodu kolorystycznego, aby poinformować Cię o stanie baterii:

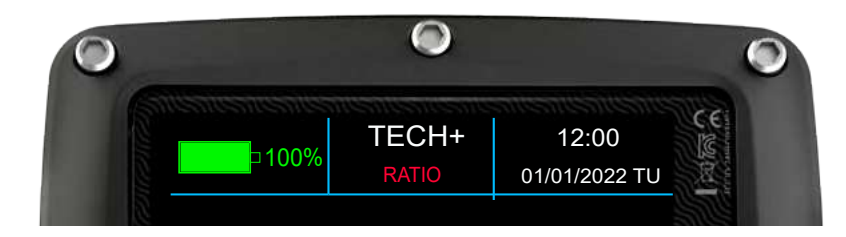

Kolor zielony (100%->50%): Wszystko jest ok.  $Y_{\text{N}}$  (1997) (1997):  $Y_{\text{N}}$  mary divergence for the material waters of  $Y_{\text{N}}$  $R^{(20)}$   $\geq$   $\frac{1}{20}$   $\frac{1}{20}$   $\frac{1}{20}$   $\frac{1}{20}$   $\frac{1}{20}$   $\frac{1}{20}$   $\frac{1}{20}$   $\frac{1}{20}$   $\frac{1}{20}$   $\frac{1}{20}$   $\frac{1}{20}$   $\frac{1}{20}$   $\frac{1}{20}$ AUTOR: CZCRWONY (SZO 70). INDIADO JAK HAJSZYDOICJ. Kolor żółty (50%->20%): Alarm (nie należy nurkować w wodach zimnych, lodowatych lub nurkowań ekstremalnie wymagających) Kolor czerwony (<20%): Naładuj jak najszybciej.

UWAGA: Sugeruje się, aby nie nurkować, jeśli komputer pokazuje <30% baterii. Nie nurkuj, jeśli komputer pokazuje <20% baterii.

- Nazwa modelu (pozycja: górny środek)

Możliwe jest zastąpienie "RATIO" swoim imieniem. Podłącz iX3M 2 do Ratio ToolBox, aby edytować tę część wyświetlacza. Ratio ToolBox jest dostępny pod adresem www.ratio-computers.com/support.

- Data i czas (pozycja: górna prawa)

Aktualny czas i data. Jeśli ustawiony jest drugi GMT, iX3M 2 pokazuje na przemian GMT1 i GMT2

RATIO iX3M 2 może działać do 2 różnych stref czasowych.

(np. jeśli jesteśmy w kraju o innej strefie czasowej niż nasza ojczyzna, możliwe jest ustawienie RATIO iX3M 2) obu czasów na RATIO iX3M 2)

## Środkowa część ekranu

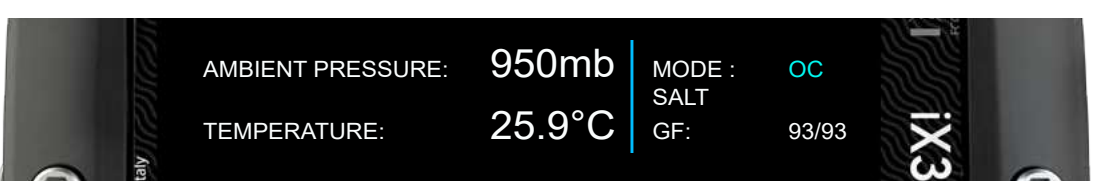

#### **Left part: Część lewa:**

- Ciśnienie atmosferyczne wyrażone w milibarach i temperatura w °C (Celsjusz) lub °F (Fahrenheit).

### **Right part: Część prawa:**

Dienveze linie: Aktualnie untewienv tryb DIVE MODE (petry DIVE SET 1 Second water in the Theorem in the WATER THE WATER THE WATER THE WATER THE WATER THE WATER THE WATER THE WATER THE WATER THE WATER THE WATER THE WATER THE WATER THE WATER THE WATER THE WATER THE WATER THE WATER THE WATER T Druga linia: Aktualnie ustawiony TYP WODY (patrz DIVE SET 1 w tej instrukcji).<br>Traccia linia: Aktualnie ustawiony TYP WODY (patrz DIVE SET 1 w tej instrukcji). Pierwsza linia: Aktualnie ustawiony tryb DIVE MODE (patrz DIVE SET 1 w niniejszej instrukcji) Trzecia linia: Algorytm i poziom ochrony aktualnie ustawiony (patrz DIVE SET 1 w tej instrukcji)

#### **Middle part: Część środkowa:**

iX3M 2 pokazuje skład MIKS 1 ustawiony w menu TABELI MIKSÓW:

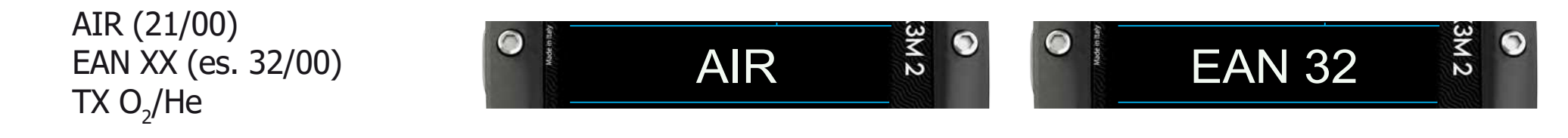

Wartość MIX miga na czerwono/żółto, jeśli ustawiony MIX nie może być używany jako MIX powierzchni.

## Dolna część ekranu

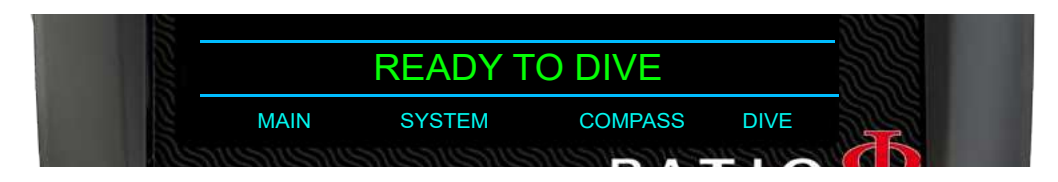

- Pokazuje bieżący stan urządzenia:
- READY TO DIVE iX3M 2 jest gotowy do nurkowania.
- TISSUE RESET W urządzeniu wykonano operację "RESET TO DEFAULT => TISSUE" (patrz PRZYWRACANIE USTAWIEŃ FABRYCZNYCH w niniejszej instrukcji). Komunikat ten zniknie po 48 h od resetu lub po Twoim kolejnym nurkowaniu.
- **SELF TEST RUNNING Urządzenie iX3M 2 przeprowadza kontrolę systemu. Autotest można** aktywować przytrzymując przycisk przez ponad 7 sekund. Nie nurkuj, gdy urządzenie iX3M 2 przeprowadza SELF TEST
- CALIBRATION IN PROGRESS iX3M 2 przeprowadza automatyczną rekalibrację czujnika ciśnienia. Nie nurkuj, gdy urządzenie iX3M 2 przeprowadza kalibrację.

### **LSK: Przyciski wyboru linii:**

Aktualna funkcja każdego z 4 przycisków urządzenia iX3M 2 jest wyświetlana w dolnej części wyświetlacza. Funkcja każdego przycisku może się różnić w zależnośći od menu.

### <u>iX3M 2 GPS Cechy szczególne: tylko dla iX3M2 GPS</u> tylko dla iX3M2 GPS

## Ekran główny<br>Ekran schonk

Tylko iX3M2 GPS wyświetla dodatkowe informacje na ekranie głównym, jeśli włączona jest opcja geopozycjonowania. Aby włączyć funkcję geopozycjonowania, przejdź do menu SYSTEM->GPS SET. Korzystanie z funkcji GPS zmniejsza autonomię urządzenia.

### UWAGA: Sygnały satelitarne nie przechodzą przez powierzchnię wody.

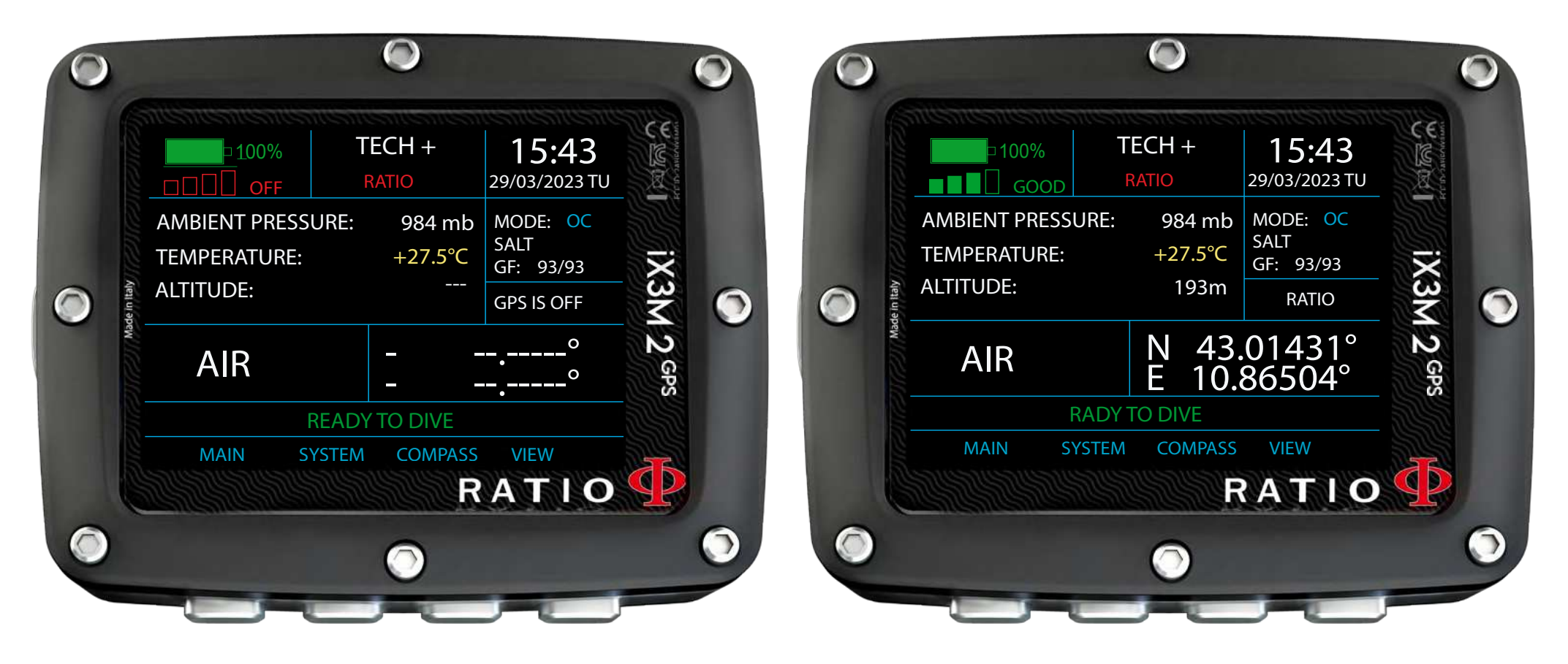

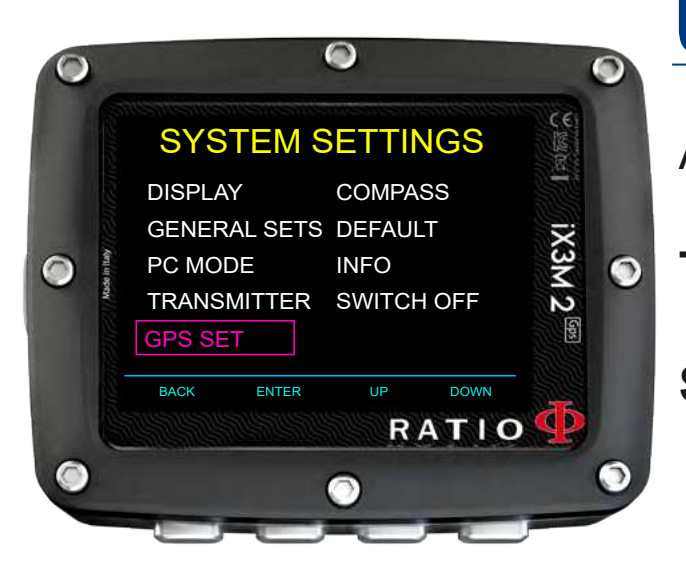

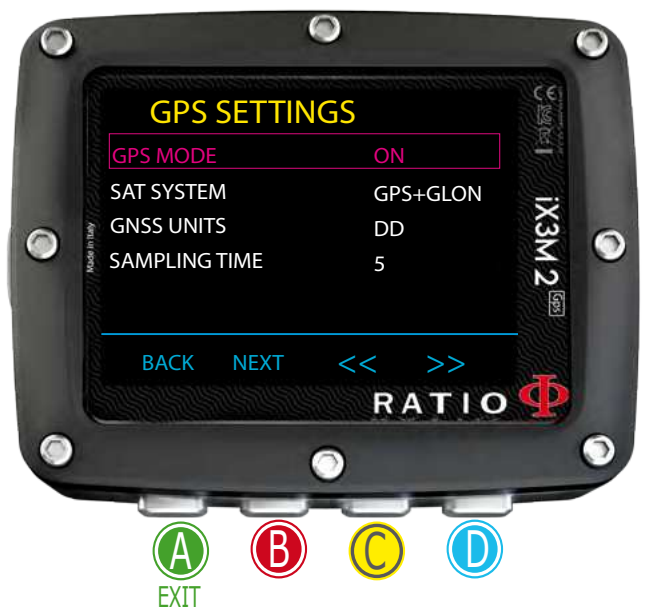

## Ustawienia GPS

Aby uzyskać dostęp do ustawień GPS, wybierz SYSTEM -> GPS SET

Tryb GPS: (ON / OFF) Wskazuje, czy moduł satelitarny jest aktywny, czy nie. **SYSTEM SATELITARNY:** Informuje o używanym systemie satelitarnym.

**GPS+GLON:** System GPS + System GLONASS **GPS+GLON+GAL:** System GPS + System GLONASS + System Galileo **GPS+BDU:** System GPS + System Beidou GPS+GLON+GAL: System GPS + System Beidou + System Galileo

**JEDNOSTKI GNSS: Ustawia format współrzędnych.** 

DD: Stopnie dziesiętne DMS: Stopnie Minuty Sekundy

**CZAS POBIERANIA PRÓBEK:** Wskazuje częstotliwość pobierania próbek pozycji przez iX3M2. (Od 5 do 80 sekund)

 $W_{\text{max}}$  and its a satellite system, it also an automatically downloads (at  $\alpha$ Po podłączeniu do systemu satelitarnego iX3M2 automatycznie pobiera (bez żadnych kosztów) dane z almanachu konstelacji systemu satelitarnego, do którego należy. Almanach jest ważny przez 24 godziny i zawiera informacje o pozycji i statusie wszystkich satelitów w systemie, umożliwiając szybsze połączenie z wysokimi satelitami.

### Dodatkowe informacje wyświetlane przez iX3M2 GPS

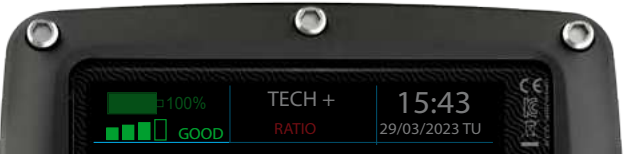

- Wskaźnik siły sygnału (lewy górny róg) Reprezentuje siłę sygnału odbieranego z satelitów.

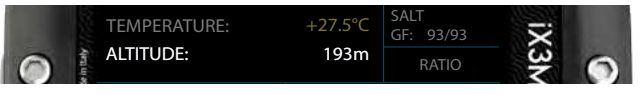

- Dokładna wysokość (środek po lewej) Gdy odbiór sygnału satelitarnego jest dostępny, iX3M2 GPS wykorzystuje wartość wysłaną przez satelitę zamiast przybliżonych obliczeń opartych na ciśnieniu otoczenia. **Dodatkowe informacje wyświetlane przez**<br> **EXECUTE SECUTE SECUTE SECUTE SECUTE SECUTE SECUTE SECUTE SECUTE SECUTE SECUTE SECUTE SECUTE SECUTE SECUTE SECURE SECURE SECUTE SECURE SECURE SECURE SECURE SECURE SECURE SECURE SEC** 

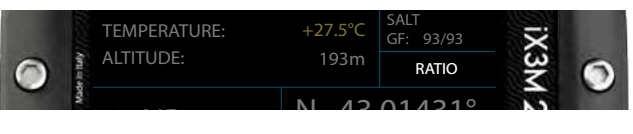

- Nazwa punktu trasy (jeśli punkt został zapisany), (prawy górny róg) Jeśli bieżące współrzędne zostały wcześniej zapisane, iX3M2 GPS wyświetli zapisaną nazwę.

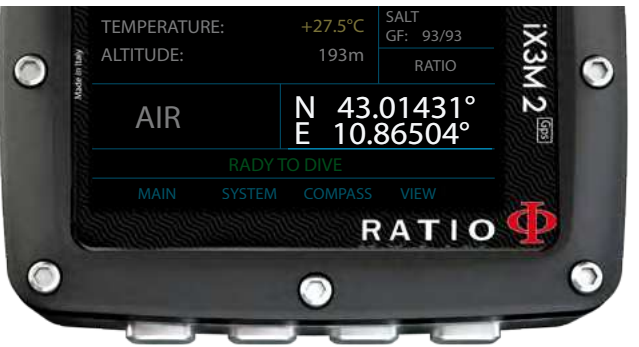

- Aktualne współrzędne (środek). Wyświetla bieżące współrzędne geograficzne.

## Zapisywanie punktu trasy GPS

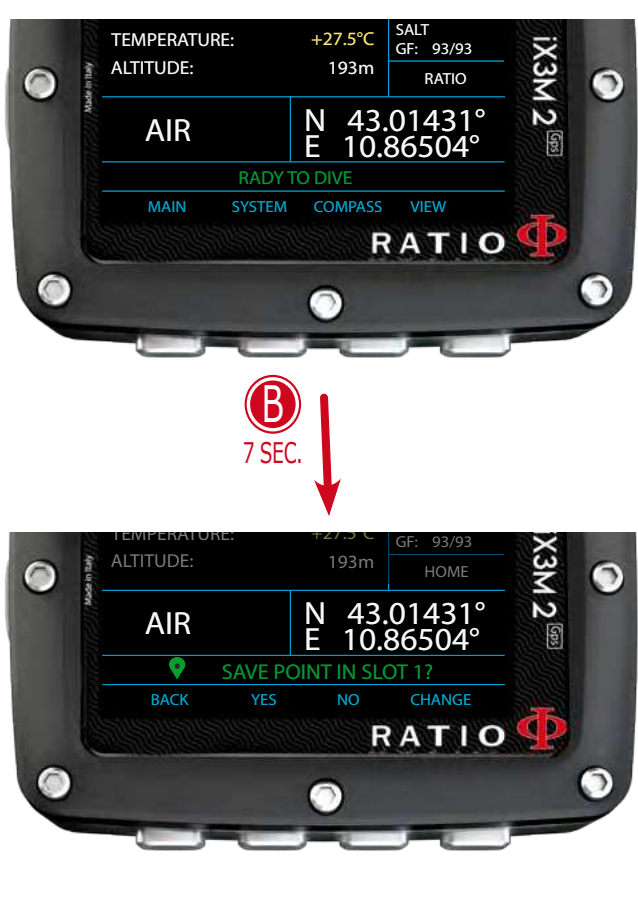

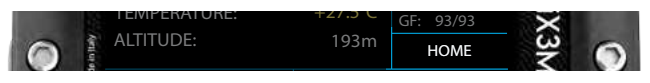

Be unownianiu signize sygnal satelitarny jest silny an unkt dekladny poeié provision the B by the Button for any, a paint domainy, necessity is a point of the point of the point in the point in the point in the point in the point in the point in the point in the point in the point in the point in przymej memory przymetnie przez centrajnimi Po upewnieniu się, że sygnał satelitarny jest silny, a punkt dokładny, naciśnij i przytrzymaj przycisk B przez co najmniej 7 sekund, aby zapisać punkt w

Po przytrzymaniu przycisku B przez co najmniej 7 sekund wyświetlony zostanie iX3M2 GPS:

BACK: Anuluj

YES: Zapisz pozycję z aktualnie wybraną nazwą

NO: Anuluj

CHANGE: Zmiana nazwy punktu spośród predefiniowanych opcji

- HOME POINT BOAT REEF WRECK CAVE LAND RIVER ARCHEO
- LAKE COAST MINE DANGER WARNING SAFE

Nazwa punktu trasy zostanie wyświetlona w menu PUNKTY TRASY GPS. Można zapisać do 20 punktów trasy

iX3M2 zapisuje bieżącą pozycję w pierwszym wolnym slocie. Można zapisać do 20 punktów trasy. Jeśli pamięć WAYPOINT jest pełna, iX3M2 nadpisze pozycję w slocie 1.

Uwaga: iX3M2 nadpisuje tylko pozycję w gnieździe Slot-1. Aby zapisać nowe pozycje, należy usunąć stare pozycje z menu WAYPOINT.

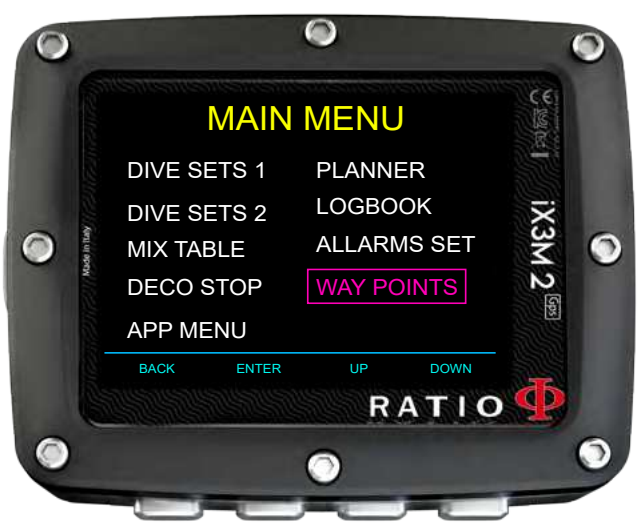

## Usuwanie zapisanego punktu GPS

Aby usunąć poprzednio zapisany punkt GPS z pamięci, wejdź do MENU GŁÓWNEGO (przycisk A) i przejdź do menu PUNKTY TRASY.

Wybierz punkt, który chcesz usunąć, naciskając przycisk W GÓRĘ (przycisk C) lub W DÓŁ (przycisk D).

Aby usunąć zapisany punkt, naciśnij i przytrzymaj przycisk B przez co najmniej 7 sekund.

Po usunięciu punktu nie można go odzyskać.

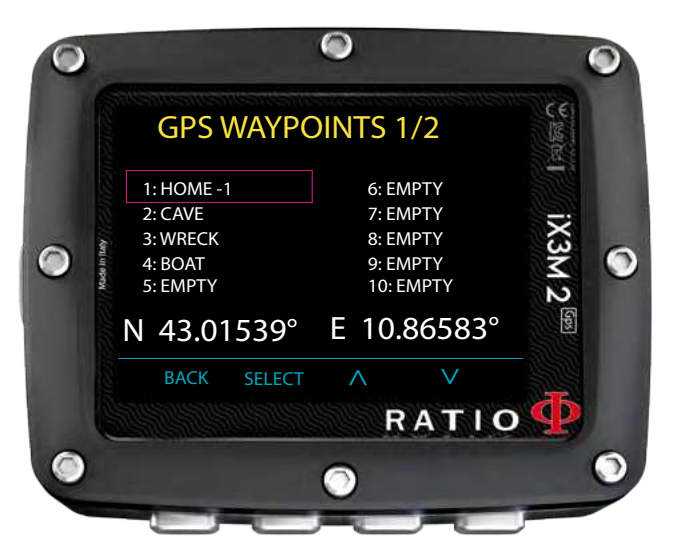

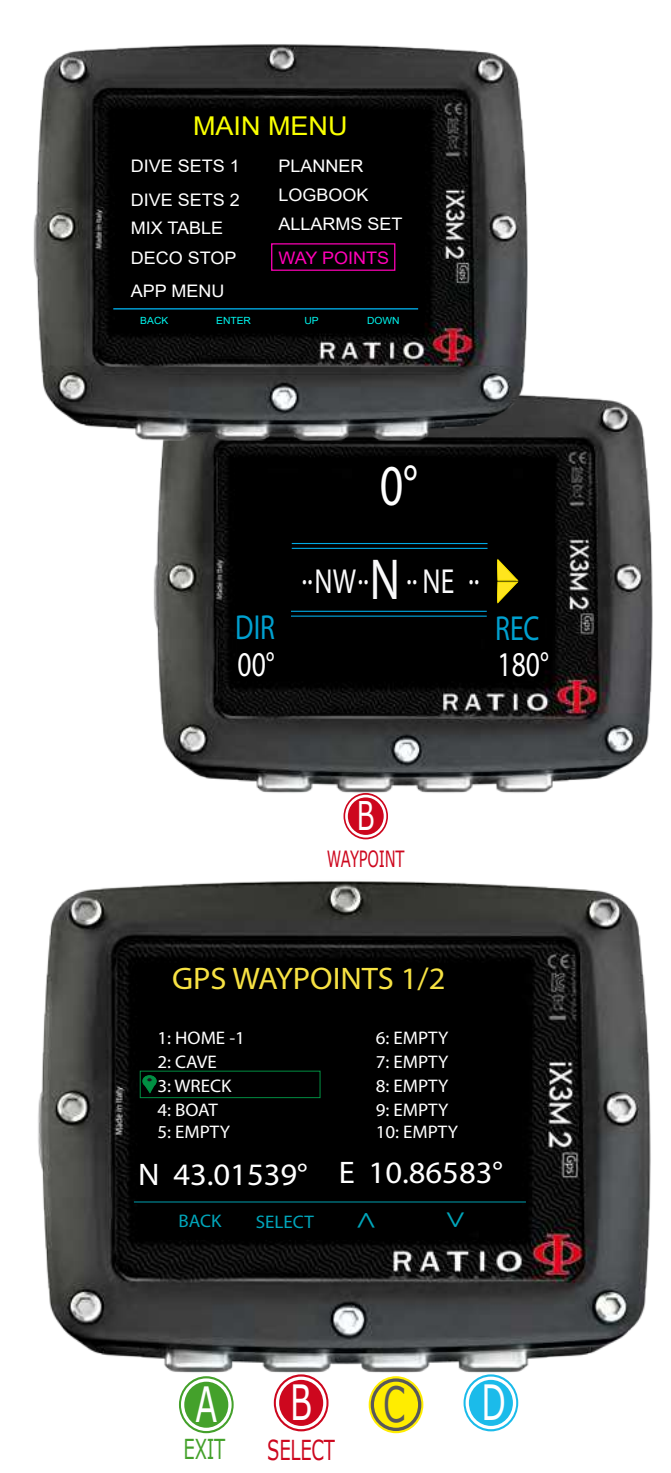

## Nawigacja do punktu GPS Wybierz punkt docelowy.

Aby aktywować nawigację, należy wybrać punkt spośród zapisanych w menu WAYPOINTS.

Dostęp do menu WAYPOINTS można uzyskać z poziomu MENU GŁÓWNEGO lub naciskając przycisk B na ekranie COMPASS.

Wybierz punkt za pomocą przycisków C i D, a następnie naciśnij przycisk B, aby wybrać punkt.

Aktualnie wybrany punkt zostanie podświetlony zielonym znacznikiem. (Naciśnij B, aby usunąć zaznaczenie punktu).

Tryb NAWIGACJI GPS jest aktywowany tylko wtedy, gdy oprócz wybrania punktu docelowego, wartość GPS MODE jest ustawiona na ON w menu GPS SET.

## Interfejs nawigacji satelitarnej

Jeśli system GPS jest aktywny, a punkt docelowy został jeśli system GPS jest aktywny, a punkt docelowy został ustawiony jako NAWIGACJA SATELITARNA.

W tym trybie iX3M2 wyświetla, oprócz odczytów kompasu:

**BIEŻĄCA POZYCJA** (u góry po lewej, na zielono) PUNKT DOCELOWY (w prawym górnym rogu, na żółto) **ODLEGŁOŚĆ DO PUNKTU DOCELOWEGO** (środek na dole, maksymalnie 55 km)

**WSKAŹNIK KIERUNKU**(żółta strzałka): Wskazuje kierunek, w którym należy podążać, aby dotrzeć do PUNKTU DOCELOWEGO z AKTUALNEJ POZYCJI.

Nociónii P. aby wybroś inny WAYPOINI riavidnij D, aby Naciśnij B, aby wybrać inny WAYPOINT. Naciśnij A, aby wyjść.

Uwaga: W trybie COMPASS i SATELLITE NAVIGATION urządzenie iX3M2 pozostaje włączone. Tryb ten zwiększa zużycie baterii przez iX3M2.

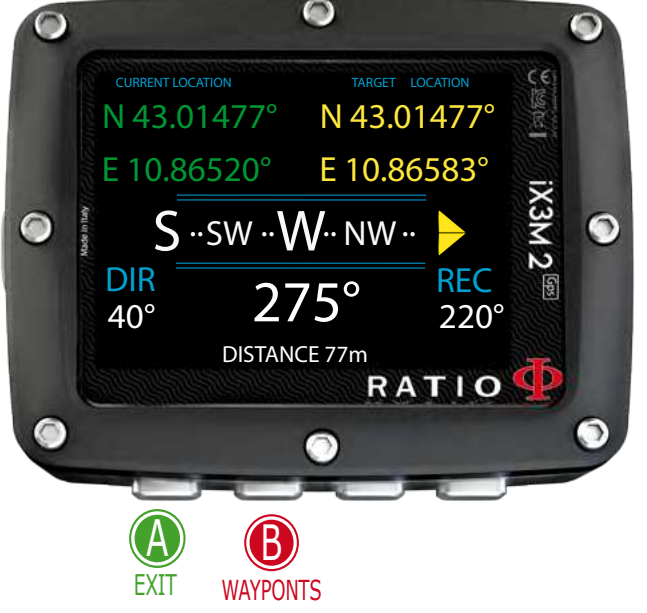

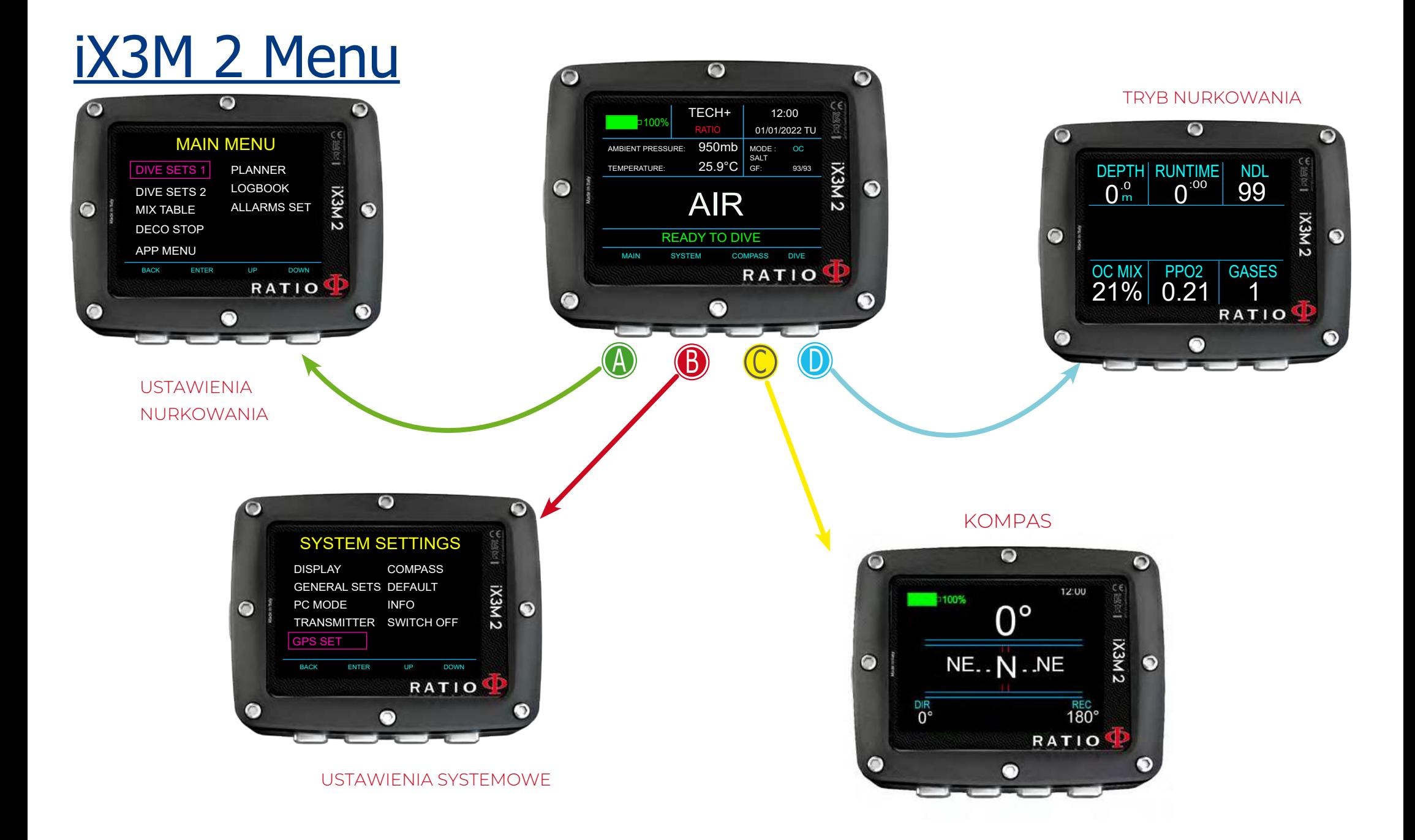

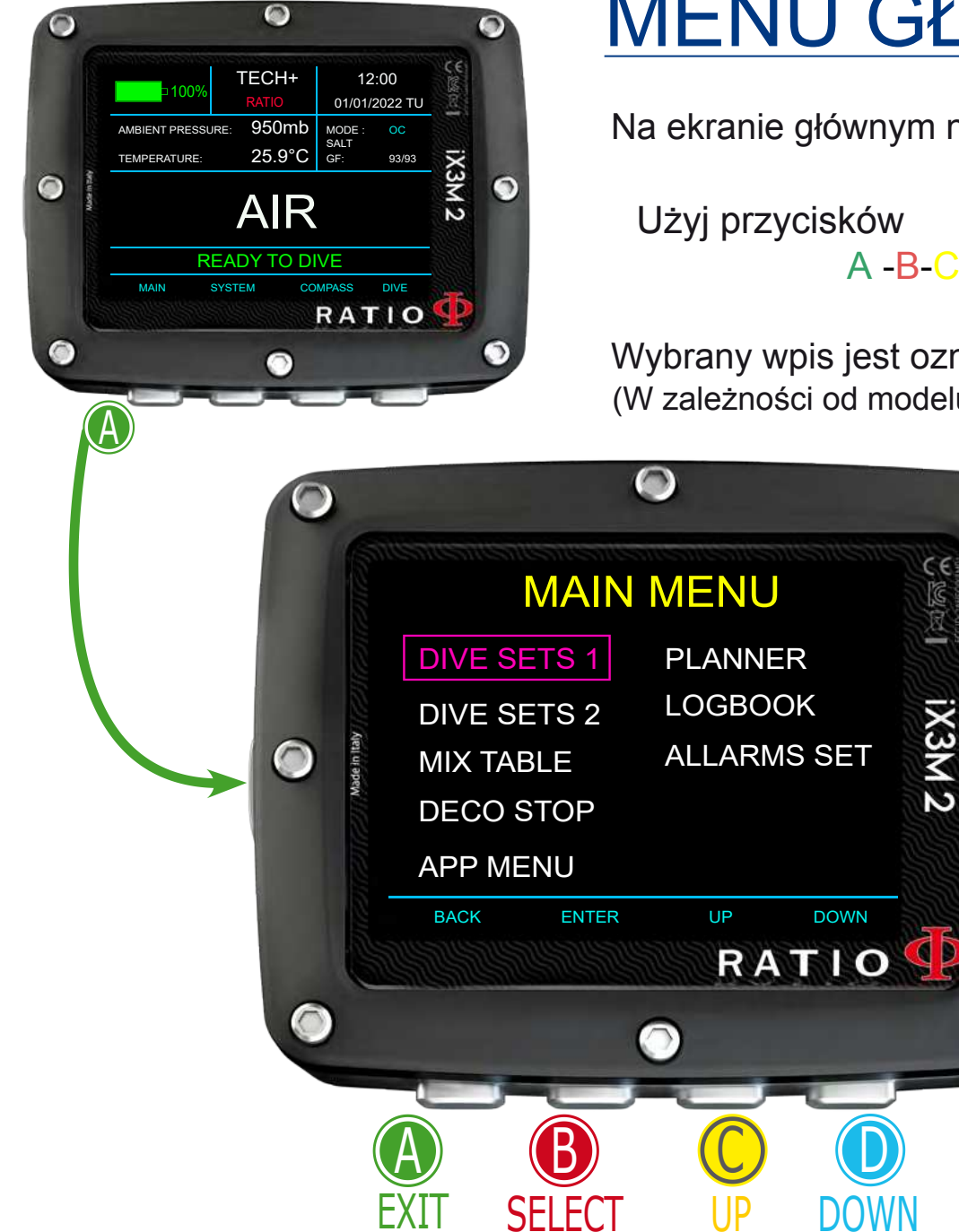

## <u>MENU GŁÓWNE</u>

Na ekranie głównym naciśnij przycisk A, aby mieć dostęp do menu.

A -B-C- D jak opisano na rysunku, aby poruszać się w menu.

Wybrany wpis jest oznaczony kolorem fioletowym. (W zależności od modelu RATIO iX3M 2 niektóre wpisy mogą nie być wyświetlane).

Pomocna wskazówka:

Э

Kolor menu, tytuły i dane RATIO iX3M 2 można zmienić za pomocą menu DISPLAY.

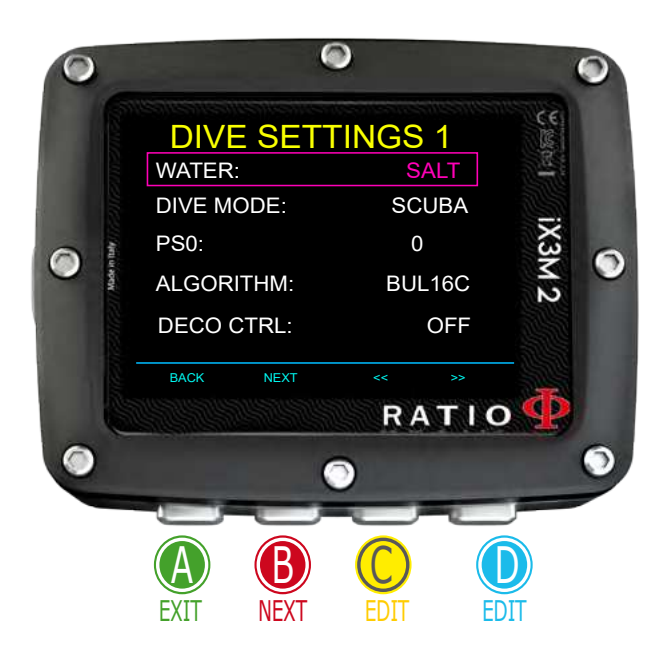

## DIVE SET 1

**WODA:** (SŁONA/ŚWIEŻA/PL13319): Wybiera rodzaj wody (SALT= słona, FRESH= świeża, EN13319= standardowa wartość wody używana do certyfikacji.

#### Czy wiesz, że?

Komputery nurkowe mierzą ciśnienie i przeliczają je na głębokość, używając gęstości wody jako stałej. Bez ustawienia SALT/FRESH odczyt głębokości może być zmieniony (jeśli nurkujesz w słodkiej wodzie z ustawieniem WATER=SALT, głębokość wykryta przez iX3M 2 będzie niższa niż rzeczywista, i odwrotnie, jeśli nurkujesz w słonej wodzie z ustawieniem WATER=FRESH, wykryta głębokość będzie wyższa niż rzeczywista. EAN13319 jest mieszanką tych dwóch typów)

#### **TRYB NURKOWY**: Ustawia tryb nurkowania, który będzie aktywowany przez iX3M2 po wejściu do wody. UWAGA!

Zawsze sprawdzaj, czy rodzaj nurkowania jest zgodny z faktycznie wykonanym!

**SCUBA** iX3M 2 rozpoczyna nurkowanie z butlami **GAUGE** iX3M 2 rozpoczyna nurkowanie w trybie Gauge. **FREE** iX3M 2 rozpoczyna nurkowanie swobodne (bez butli). **CCR** iX3M 2 rozpoczyna nurkowanie rebreatherowe. (tylko iX3M2 Tech+)

NIE jest możliwe ustawienie trybu FREE jako trybu głównego, jeśli minęło co najmniej 12 godzin od ostatniego nurkowania SCUBA, GAUGE lub CCR.

**PS0, GFL/GFH** or **R0** : Patrz kolejne strony

**DECO CTRL** (ON/OFF): Po włączeniu (ON) iX3M 2 nie pozwoli na przeprowadzenie nowego nurkowania w ciągu 12 godzin po nurkowaniu, podczas którego doszło do kilku naruszeń dekompresji.

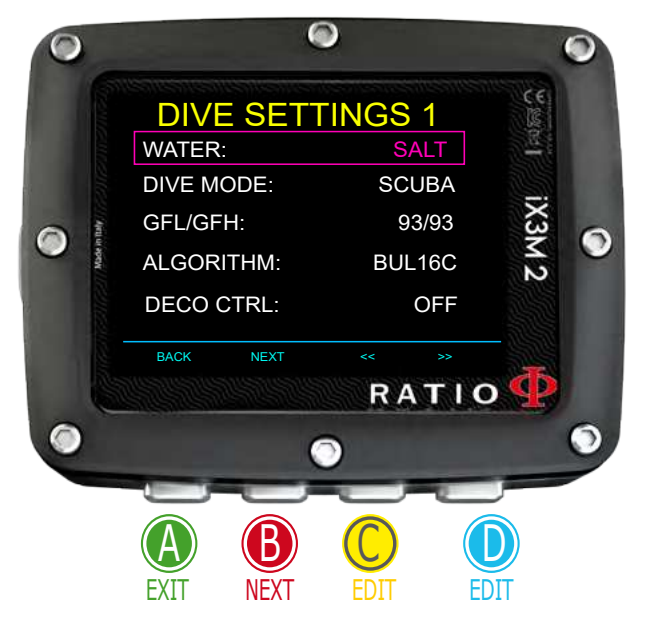

#### Dla iX3M 2 Pro i iX3M 2 Deep

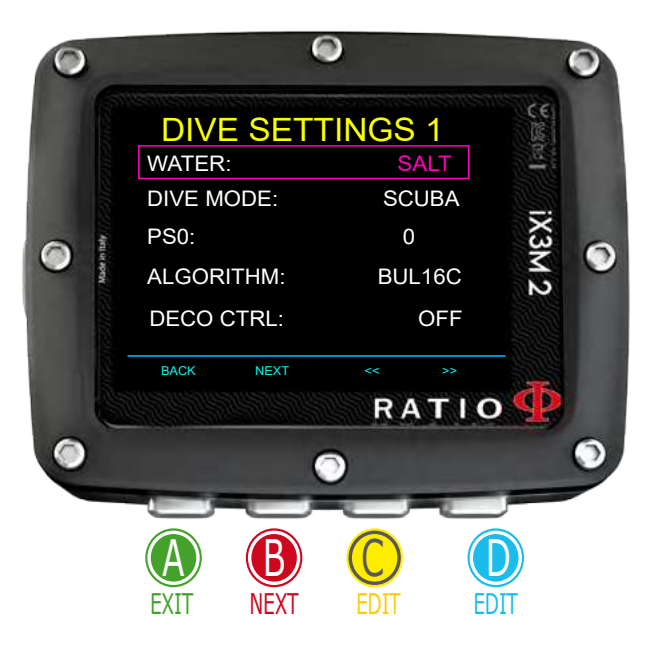

## Dla iX3M 2 Pro i iX3M 2 Deep DIVE SET 1 (dla iX3M2 Pro i iX3M2 Deep)

Aby poruszać się po menu, podążaj za wskazówkami na obrazku.

**Algorytm** : Wybierz algorytm dekompresyjny używany podczas nurkowania. (Jeśli masz iX3M2 Pro, dostępny jest tylko BUL16C, jeśli masz iX3M2 Deep lub iX3M2 Tech+, możesz wybrać jedną z nich):

**BUL16C**: Bühlmann ZHL-16 C (dla iX3M2 Pro, Deep i Tech+) **BUL16B** : Bühlmann ZHL-16 B (tylko dla iX3M2 Deep i Tech+) **BUL**: Bühlmann ZHL-12 (tylko dla iX3M2 Deep i Tech+) **VPM** : VPM-B (tylko dla iX3M2 Deep i Tech+)

Uwaga: jeśli posiadasz RATIO iX3M 2 Tech+, przejdź do następnej strony.

**PS0**: Konserwatyzm RATIO iX3M 2 Pro i iX3M 2 Deep można zmieniać na wstępnie ustawionych poziomach od 0 do 5. Poziomy są zgodne z poniższymi tabelami:

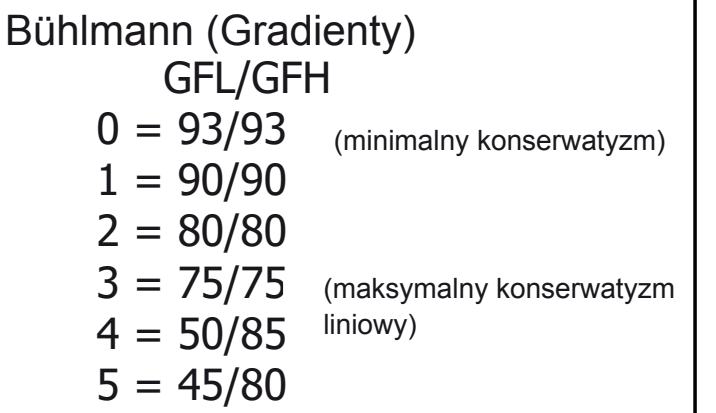

Bühlmann (Gradienty)  $\vert$  VPM -B (krytyczny promień pęcherzyka)

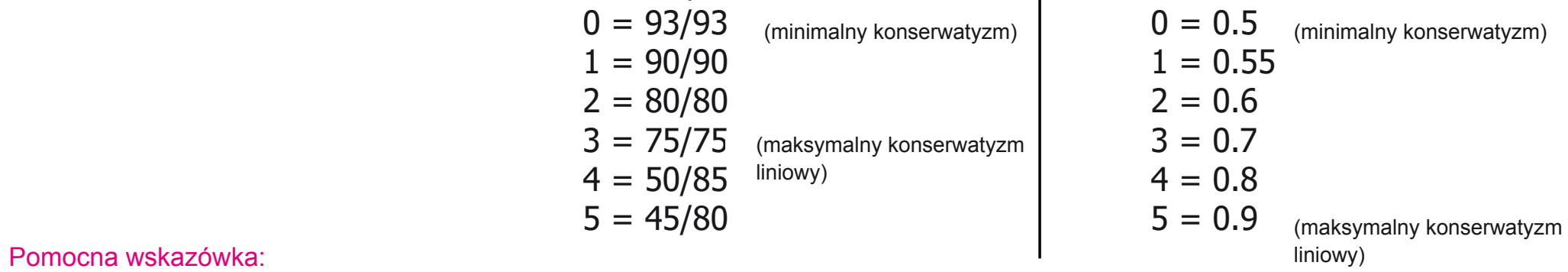

r smosna wskażowka.<br>Większy konserwatyzm sprawi, że urządzenie będzie dokonywać obliczeń w bardziej ostrożny sposób. Ogólnie rzecz biorąc, zaleca się zwiększenie konserwatyzmu większy konserwatyzm sprawi, że urządzenie będzie dokonywać obliczen w bardziej ostrozny sposob. Ogolnie rzecz biorąc, zaleca się zwiększenie konserwatyzmu<br>w przypadku odczuwania nadmiernego zmęczenia po ostatnim nurkowani w przypadna odczawania nadmiernego zmęczenia po ostatum nanowania. Benaz mperbaryczny może doradzie, jan dotawie nonocrwatyzm w zarczności od stanu klinicznego. Bühlmann Lv4 i Lv5 są zwykle zalecane do nurkowań technicznych, wymagane jest odpowiednie przeszkolenie.
## Tylko dla iX3M 2 Tech+

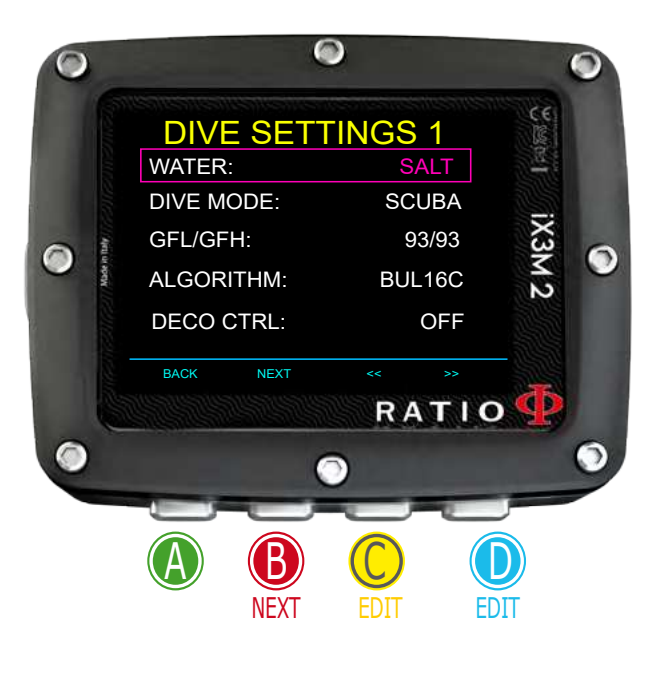

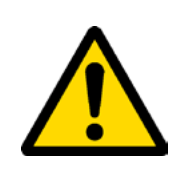

## $T$ ylko dla iX3M 2 Tech $+$  DIVE SET  $1$ (tylko dla RATIO iX3M 2 Tech+)

Aby poruszać się po tym menu, postępuj zgodnie ze wskazówkami na obrazku po lewej stronie.

Algorytm: Wybierz algorytm dekompresyjny używany podczas nurkowania.

Uwaga: jeśli posiadasz RATIO iX3M 2 Pro lub iX3M2 Deep, przejdź do poprzedniej strony.

 **BUL16C**: Bühlmann ZHL-16 C **BUL16B**: Bühlmann ZHL-16 B **BUL**: Bühlmann ZHL-12 **VPM**: VPM-B

### **If the chosen Algorithm is BUL / BUL16B / BUL16C: Jeśli wybrany algorytm to BUL / BUL16B / BUL16C: GFL/GFH**:

ustawić współczynnik gradientu niski (GFL) i współczynnik gradientu wysoki (GFH).

Uwaga: GFL NIGDY nie może być wyższy niż GFH.

Możliwe jest ustawienie GFH od 20% do 100% ( 20% < GFH < 100% ) Możliwe jest ustawienie GFL od 20% do GFH ( 20% < GFL < GFH )

Pomocna wskazówka: Można przytrzymać wciśnięte przyciski C lub D, aby szybciej zmienić dane iX3M 2.

### UWAGA: Aby zmienić wartość współczynnika gradientu, wymagana jest odpowiednia wiedza teoretyczna. NIE NALEŻY ZMIENIAĆ WSPÓŁCZYNNIKÓW GRADIENTU BEZ <u>ODPOWIEDNIEGO PRZESZKOLENIA.</u> RATIO is not responsible for damages to people for damages to people for damages to people for damages to people for damages to people for damages to people for damages to people for damages

RATIO nie ponosi odpowiedzialności za szkody wyrządzone osobom ido przedmiotom w wynik<br>nieprawidłowego ustawienia takich parametrów. Sugerowane poziomy ochrony znajdują się na Helpful tips: mage of the protection levels parameters. Pomocna wskazówka:<br>poprzedniej stronie niniejszej instrukcji. RATIO nie ponosi odpowiedzialności za szkody wyrządzone osobom lub przedmiotom w wyniku

W razie wątpliwości co do ustawień urządzenia, można ustawić parametry firmy w menu DEFAULT.

#### Pomocna wskazówka:

Ogólnie rzecz biorąc, zmniejszenie GFH wiąże się z komputerowym wzrostem konserwatyzmu. Redukcja GFL wiąże się z przesunięciem w kierunku większej głębokości pierwszego obowiązkowego przystanku dekompresyjnego.

#### Pomocna wskazówka:

Dzięki RATIO iX3M 2 możliwa jest zmiana wartości GFL/GFH podczas nurkowania, aby poradzić sobie z ewentualnymi sytuacjami awaryjnymi.

### <u>Tylko dla iX3M 2 Tech+</u>

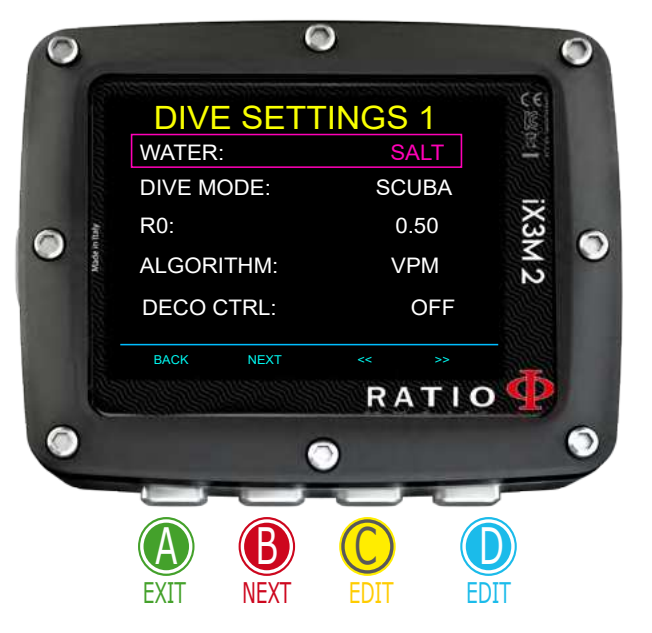

### **If the chosen Algorithm is VPM: Jeśli wybranym algorytmem jest VPM:**

**R0** : ustawia wartość krytycznego promienia pęcherzyka. Możliwe jest ustawienie R0 od 0,4 do 1,0.

Pomocna wskazówka: Można przytrzymać wciśnięte przyciski C lub D, aby szybciej zmienić dane iX3M 2.

UWAGA: Do zmiany wartości Critical Bubble Radius wymagana jest odpowiednia wiedza teoretyczna.

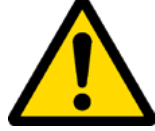

NIE NALEŻY ZMIENIAĆ PROMIENIA PĘCHERZYKA KRYTYCZNEGO BEZ ODPOWIEDNIEGO PRZESZKOLENIA.

RATIO nie ponosi odpowiedzialności za szkody wyrządzone osobom lub przedmiotom w wyniku nieprawidłowego ustawienia takich parametrów.

Sugerowane poziomy ochrony znajdują się na poprzednich stronach niniejszej instrukcji.

#### Pomocna wskazówka:

W razie wątpliwości co do ustawień urządzenia, można ustawić parametry firmy w menu DEFAULT.

#### Pomocna wskazówka:

Ogólnie rzecz biorąc, zwiększenie R0 wiąże się ze zwiększeniem konserwatyzmu komputera.

#### Pomocna wskazówka:

Dzięki RATIO iX3M 2 możliwa jest zmiana wartości R0 podczas nurkowania, aby poradzić sobie z ewentualnymi sytuacjami awaryjnymi.

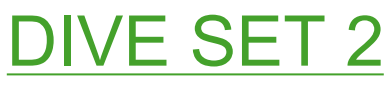

DIVE SET 2 **BEZPIECZNY CZAS ZATRZYMANIA:** Ustawia czas zatrzymania **SAFETY STOP TIME:** It sets the Safety Stop's time in minutes. bezpieczeństwa w minutach. Czas można ustawić w zakresie od 0 do 9 minut (jeśli 0, wyłącznik bezpieczeństwa jest pomijany).

### Pomocna wskazówka:

Diving wond comments.<br>Agencie scalence messo releasé afine specular atomicía horries Assumpt nanowe mogą zalodali lozno dzaby przybiarnow bozplodzeniema. Zapytaj swojego instruktora lub agencję certyfikacji nurkowania o sugerowaną wartość. Agencje nurkowe mogą zalecać różne czasy przystanków bezpieczeństwa.

**SAFETY STOP DEPTH:** Ustawia głębokość przystanku bezpieczeństwa. Głębokość przystanku bezpieczeństwa można ustawić w zakresie od 3 m głębiej niż ustawiona głębokość. (np. jeśli "S.STOP DEPTH= 5", zatrzymanie nastąpi z odległości 5,9 metra).<br>Do stop is carer from 5.9 metres). (10 stóp) do 9 m (30 stóp). Przystanek bezpieczeństwa uruchamia się 1 m (3 stopy) (np. jeśli "S.STOP DEPTH= 5", zatrzymanie nastąpi z odległości 5,9 metra).

> Przystanek bezpieczeństwa jest zalecany tylko w przypadku nurkowań głębszych niż 9 m (60 stóp).

> Czasomierz przystanku bezpieczeństwa jest ustawiany ponownie po przekroczeniu głębokości 9mt (60ft).

> Przystanek bezpieczeństwa jest automatycznie pomijany, jeśli jeden lub więcej obowiązkowych przystanków dekompresyjnych musi zostać wykonanych, gdy nurek wynurza się na głębokość 10 m (30 stóp). Jeśli nurek nie musi wykonać przystanku dekompresyjnego podczas wynurzania na głębokość 10mt (30ft), przystanek bezpieczeństwa zostanie wyświetlony.

### PRZYSTANEK GŁĘBOKI: Ustawia typ głębokich przystanków:

WYŁ.: Brak głębokiego przystanku

STD: Metoda standardowa (połowa maksymalnej głębokości

przez 2,5 minuty) and przez  $\mathcal{P}$ 

PYLE: Metoda Pyle'a (zapytaj instruktora o metodę Pyle'a)

### **LAST STATNI PRZYSTANEK:** The depth at which you want to carry out the last DECO-

(1-10): Głębokość, na której ma zostać przeprowadzony ostatni przystanek DECO (jeśli nurkowanie odbywa się poza NDL i wymaga przystanków dekompresyjnych).

### **INTERWAŁ POWIERZCHNIOWY: INTERWAŁ POWIERZCHNIOWY:**

39 (1, 2, 5, 10): Ustawia czas (w minutach) przerwy powierzchniowej, po której nurkowanie zostanie uznane za zakończone.

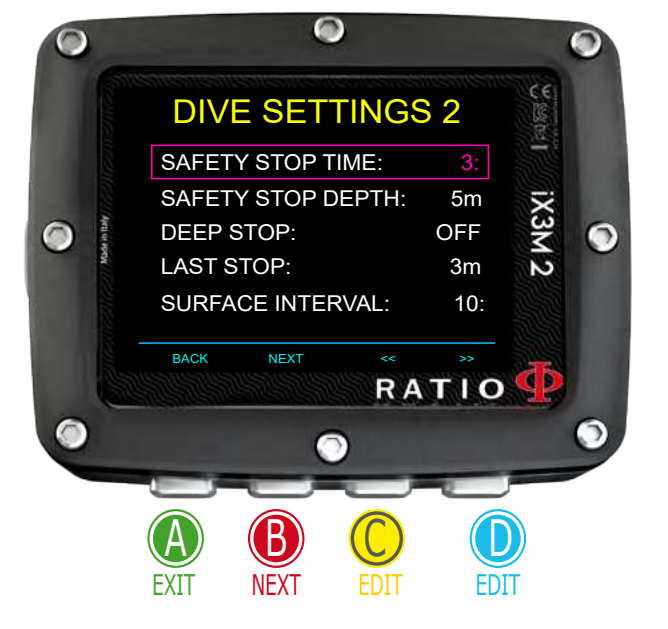

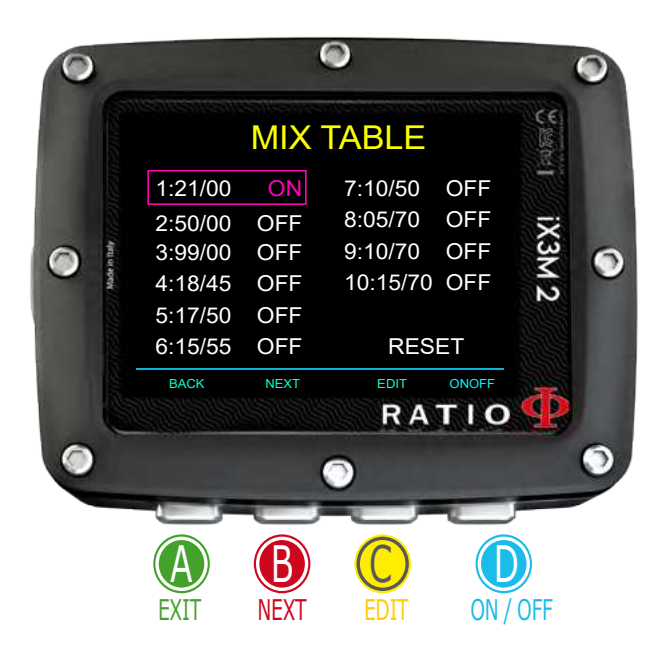

## Tabela MIXÓW

Aby poruszać się po menu, postępuj zgodnie z instrukcjami na obrazku po lewej stronie. W zależności od modelu iX3M 2 można ustawić: iX3M 2 Pro: do 3 mixów (zawartość tlenu od 21% do 99%)

iX3M 2 Deep: do 3 mixów

Mix 1: %O od 18% do 99% %He od 0% do 50% Mix 2-3: %O od 18% do 99%

iX3M 2 Tech+: do 10 mixów (%O od 05% do 99%; %He od 0% do 95%)

Tabela Mixówpokazuje wszystkie dostępne mixy. Wybierz mix za pomocą przycisku B, edytuj wybrany mix za pomocą przycisku C i aktywuj (ON) lub dezaktywuj (OFF) wybrany mix za pomocą przycisku D.

### **UWAGA:** Mix 1 jest zawsze początkowy.

iX3M 2 automatycznie zasugeruje mix, gdy tylko dostępny będzie najlepszy mix deko, biorąc pod uwagę MOD ustawionych mixów, niezależnie od etykiety mixu (Mix 2, Mix 3 itp.).

iX3M 2 sugeruje " najlepszy mix" podczas wynurzania i zanurzania. Jeśli nie chcesz używać najlepszej mieszanki podczas fazy z anurzania, zignoruj sugestię. iX3M 2 automatycznie dostosuje obliczenia dekompresji.

iX3M 2 oblicza TTS biorąc pod uwagę wszystkie mixy ustawione jako ON. Przed każdym nurkowaniem należy dwukrotnie sprawdzić TABELĘ MIXÓW.

**WARNING INGLISHE AND INTERNATIVE AIR SECTION IN THE SECTION OF AIR AND THE SPECIFIC OPERATIVE INC. WE ARE SPECIF**<br>Murkowanie z EAN lub Trimiyam bez ednowiedniego przeczkelenie lub bez zechowanie poleżytei Trainowanie z E/W lab Trimixem bez odpowiedniego przeszkolenia tab bez zaonowania należytej<br>ostrożności jest niebezpieczne! Jeśli nie przeszedłeś odpowiedniego szkolenia, nie zmieniaj ustawień ost chrocor jest mobod prodnie: ocen me precedence capernoamego chrocina, me emientaj actamentis are considered tri in the decompression calculations. Document of the mixes that you will use the mixes that will use in your set<br>Nie należy ustawiać mieszanek, które różnia sie od tych, które beda używane nodczas nurkowanial dive! **OSTRZEŻENIE:**Nurkowanie z użyciem mixów wzbogaconych lub Trimixu wymaga specjalnego przeszkolenia. Nurkowanie z EAN lub Trimixem bez odpowiedniego przeszkolenia lub bez zachowania należytej Nie należy ustawiać mieszanek, które różnią się od tych, które będą używane podczas nurkowania!

![](_page_40_Picture_0.jpeg)

## Edycja MIXU

Aby poruszać się po menu, postępuj zgodnie z instrukcjami na obrazku po lewej stronie.

**O2%** (Tlen) Wskazuje procentową zawartość tlenu w mixie.

**HE%** (Hel) Wskazuje procentową zawartość helu w mixie.  $(0 + He$  % nie może być wyższe niż 100% w dowolnym momencie. Jeśli "0 + He % > 99" iX3M 2 automatycznie zmniejsza procentową zawartość He w mixie.

- **PPO2** (Ciśnienie parcjalne O2): Wskazuje maksymalne PPO2, które ma być tolerowane przy użyciu mixu podczas nurkowania.
- **MOD** : Maksymalna głębokość, do której można użyć utworzonego mixu. MOD jest przeliczany automatycznie za każdym razem, gdy zmieniana jest wartość MIX lub PPO2. Bezpośrednia zmiana MOD nie jest możliwa.

Podczas nurkowania aktywowany zostanie alarm dźwiękowy w przypadku przekroczenia wartości MOD (patrz "ALARM" w niniejszej instrukcji). Po aktywacji naciśnij i przytrzymaj przycisk A, aby wyciszyć alarm.

EAD (Równoważna głębokość powietrza): Równoważna głębokość powietrza dla danego mixu nitroksowego i głębokości to głębokość nurkowania przy oddychaniu powietrzem o takim samym ciśnieniu parcjalnym azotu.

## Tylko dla iX3M 2 Tech+

## Tylko dla iX3M 2 Tech+ Deco Stop (dla RATIO iX3M 2 Tech+)

Aby poruszać się po menu, postępuj zgodnie z instrukcjami na obrazku po lewej stronie. Cały profil nurkowania jest podzielony na 3 strefy głębokości.

![](_page_41_Figure_3.jpeg)

### Strefa pierwsza: od powierzchni do głębokości DEPTH1. **Strefa druga:** od DEPTH1 do DEPTH 2.

Strefa trzecia: od DEPTH2 do maksymalnej głębokości osiągniętej podczas nurkowania

Dla każdej strefy głębokości można określić, który krok dekompresji ma zostać użyty do obliczenia różnych przystanków w tej strefie za pomocą parametrów STEP1, STEP2, STEP3.

### przykład:

<-- zobacz ustawienia na tym obrazku

Przy tych ustawieniach dla głębokości poniżej 48 m przystanki będą oddalone od siebie o 5 m; przystanki między 48 m a 15 m będą oddalone o 3 m, a przystanki między 15 m a powierzchnią będą oddalone o 3 m.

Pomocna wskazówka: Aby wymusić ostatni przystanek na zadanej głębokości (np. 6mt), można ustawić STEP1=6mt i DEPTH1=6mt. Pomocna wskazówka: Można przytrzymać wciśnięte przyciski C lub D, aby szybciej zmienić dane iX3M 2.

Parametry STEP można modyfikować z dokładnością do 1,0 m. Parametry DEPTH można modyfikować z dokładnością do 1,0 m. Pomocna wskazówka:

W razie wątpliwości co do ustawień urządzenia, można ustawić parametry firmy w menu DEFAULT.

OSTRZEŻENIE: Nie zmieniaj ustawienia DECO STOP, jeśli nie masz pewności, co robisz i nie przeszedłeś odpowiedniego szkolenia! Należy pamiętać, że wartość STEP 1 wpływa na ustawienie "LAST STOP" (patrz poprzednia strona).

![](_page_42_Picture_0.jpeg)

## Menu aplikacji: ANALIZATOR MIXÓW

Do korzystania z analizatora mieszanki niezbędny jest oddzielny analizator gazu RATIO®. Zapytaj lokalnego dystrybutora RATIO® o to akcesorium.

UWAGA: NIE NALEŻY NURKOWAĆ z ANALIZATOREM MIXÓW GAZOWYCH. Należy go używać wyłącznie na powierzchni! Woda może poważnie uszkodzić ANALIZATOREM MIXOW GAZOWYCH i komputer iX3M 2, jeśli zostanie podłączony!

Analizator mixów gazowych służy do sprawdzania zawartości tlenu w mieszance wewnątrz butli.

Należy zawsze pamiętać, że o bezpiecznym stężeniu mieszaniny decyduje nurek. Jeśli nie masz pewności, jakie przybliżenie bezpieczeństwa EAN należy ustawić dla danego nurkowania, zapytaj instruktora nurkowania certification agency. lub agencję certyfikującą nurków.

Podłącz złącze mixu gazów do portu iX3M 2 i delikatnie obróć w kierunku przeciwnym do ruchu wskazówek zegara. UWAGA: Podłącz analizator mixów gazów do iX3M2 PRZED uruchomieniem aplikacji MIX ANALYSER, w przeciwnym razie wystąpi błąd połączenia.

Poczekaj na sprawdzenie baterii i kalibrację czujnika (około 30 sekund), a następnie umieść czujnik w pobliżu butli i delikatnie otwórz zawór butli, aby umożliwić analizatorowi sprawdzenie mixu.

UWAGA: Aby zapobiec przedwczesnemu zużyciu czujnika, należy zatkać pokrywę ochronną czujnika, gdy analizator nie jest używany! UWAGA: Należy zapoznać się z instrukcją konserwacji ANALIZATORA MIXÓW GAZOWYCH, którą można znaleźć w pudełku urządzenia, aby uzyskać informacje na temat prawidłowej konserwacji i przechowywania akcesorium. MIX ANALYSER

![](_page_43_Figure_8.jpeg)

![](_page_43_Figure_9.jpeg)

## Ustaw MIX za pomocą analizatora

iX3M 2 może ustawić MIX, który analizujesz bezpośrednio jako MIX, który będzie używany podczas nurkowania.

Po odczytaniu wartości O2 wybierz MIX, który chcesz ustawić za pomocą C out to Matteou Of Myster Him Street Diocel and the Mixters B to Buttons B to Buttons B to But the Mixters B to Set the Mixters B to Set the Mixters B to Set the Mixters B to Set the Mixters B to Set the Mixters B to Set przycisków C lub D (SAVE TO MIX) i naciśnij B, aby ustawić Mix.

że wszystkie gazy, które zamierzasz użyć podczas nurkowania są ustawione  $\mathsf{g}$ ako  $\mathsf{U}$ N. Zawsze przed każdym nurkowaniem sprawdź TABELĘ MIXÓW i upewnij się, jako ON.

Zawsze pamiętaj, że o stopniu bezpieczeństwa mieszanki musi zdecydować nurek. Jeśli nie jesteś pewien, jakie wartości EAN należy ustawić dla danego nurkowania, zapytaj swojego instruktora nurkowania lub agencję certyfikacji nurkowej.

OSTRZEŻENIE: Nurkowanie z mieszankami wzbogaconego powietrza lub z Trimixem wymagają specjalnego ziolenia. Numowanie z EAN 100 Thinixem dez oupowiedniego szkolenia idd dez zachowania należylej ostroznosi<br>Na piekemiesme kleśli pie przeznedleś epocjalnego ezkelepie pie zpiepiej ustępieś MIV i pie purkuj – EAN lub to not change the MIX setting of the MIX settings and do not diverse the MIX setting and the MIX setting and do not diverse the MIX setting and do not diverse the MIX set of the MIX set mixes are considered in the MIX set decompression calculations. Do not set in the set mixes of the mixes of mixes that in your will use in the use in the vertex in the mixes that you will use in the left means that you will use in the left means that you wil szkolenia. Nurkowanie z EAN lub Trimixem bez odpowiedniego szkolenia lub bez zachowania należytej ostrożności jest niebezpieczne! Jeśli nie przeszedłeś specjalnego szkolenia nie zmieniaj ustawień MIX i nie nurkuj z EAN lub Trimixem! Ustawione mieszanki są uwzględniane w obliczeniach dekompresyjnych. Nie ustawiaj mieszanek innych niż te, których będziesz używał podczas nurkowania!

![](_page_44_Picture_6.jpeg)

## Mikser gazów

Aplikacja "Gas Blender" pomaga w napełnianiu zbiornika, sugerując niezbędne ilości gazu, aby uzyskać pożądany Mix.

### OSTRZEŻENIE!

Stosowanie gazów pod ciśnieniem (w szczególności czystego O2) jest bardzo niebezpieczne!

Ta aplikacja może podać tylko orientacyjne informacje, pochodzące z matematycznych obliczeń opartych na danych wprowadzonych przez użytkownika. Do napełniania zbiorników należy zawsze kierować się do wyspecjalizowanych placówek i wykwalifikowanego personelu! Bądź zawsze nder App takes into consideration te ideal Gas law.<br>Ciśnienia oznaczonego na każdym zbiorniku! pewien, że twoje zbiorniki są sprawdzane i zawsze przestrzegaj maksymalnego

Aplikacja Gas Blander uwzględnia idealne prawo gazowe.  $\frac{1}{\sqrt{2}}$ 

przypadku metody ciśnień cząstkowych. user, the iX3M 2 indicates the iX3M 2 indicates the reason. Obliczenia wykonane przez aplikację Gas Blender w iX3M 2 są ważne tylko w

Czy wiedziałeś? Aby szybciej modyfikować wartości iX3M 2, można przytrzymać wciśnięte przyciski C lub D. W przypadku, gdy żądany mix nie może być sporządzony przy użyciu danych wprowadzonych przez użytkownika, iX3M 2 wskazuje przyczynę.

![](_page_45_Picture_8.jpeg)

Aby ustawić aplikację Gas Blender z Mixem startowym i z tym, który chcemy  $\nu$ want to obtain: uzyskać:

Uzyonau.<br>Usui przypieku Ruchy przeględeć dane le poetennie poeiónii przypieki C i D ozy przybiona B, aby przegiądao dane, a naotępi Użyj przycisku B, aby przeglądać dane, a następnie naciśnij przyciski C i D, aby zwiększyć lub zmniejszyć wartości, jak wskazano na rysunku.

Czy wiedziałeś? Możesz trzymać wciśnięte przyciski C lub D, aby szybciej modyfikować wartości iX3M 2.

**MIX STARTOWY** (O/He): Mieszanka tlenu i helu (w procentach) wewnątrz butli w danym momencie.

**START P** (Bar): Ciśnienie wyrażone w barach wewnątrz butli w danym momencie

**MIX KOŃCOWY** (O/He): Mieszanka tlenu i helu (w procentach), którą chcesz uzyskać po mieszaniu.

**END P** (Bar): Końcowe ciśnienie, które ma zostać uzyskane w zbiorniku po mieszaniu, wyrażone w barach.

**TANK VOL** (L): Pojemność zbiornika wyrażona w litrach

**MIESZANIE**: Kolejność, w jakiej mają być dodawane gazy He/02/Air lub 02/He/Air

Wybierz **EVALUATE** oraz naciśnij C, aby rozpocząć obliczenia mieszania.

![](_page_46_Picture_10.jpeg)

![](_page_47_Picture_0.jpeg)

Po naciśnięciu EVALUATE, jeśli miks jest możliwy przy wprowadzonych ustawieniach, iX3M 2 pokaże procedurę, którą należy wykonać, aby uzyskać pożądany mix.

W przykładzie pokazanym na rysunku:

DODAWANIE HELU DO: Dodawaj hel do butli, aż osiągniesz 135 barów ciśnienia wewnątrz butli.

ADD 02 UP TO: Dodawaj tlen do butli, aż osiągniesz ciśnienie 151,4 bara wewnątrz butli.

UZUPEŁNIANIE POWIETRZEM: Dodawaj powietrze (21/00) do butli, aż do osiągnięcia żądanego ciśnienia (200 barów, jak w przykładzie).

Czy wiedziałeś? Jeśli żądany mix nie jest możliwy przy użyciu wprowadzonych danych, iX3M 2 indicates the reason is the reason of the reason in the reason in the reason is  $\sim$ wskaże przyczynę.

![](_page_47_Picture_7.jpeg)

**TOTAL** : Całkowita ilość gazu (tlenu lub helu) wewnątrz butli.

**ADDED**: Ilość gazu (tlenu lub helu) dodawana do butli w celu uzyskania pożądanej mieszanki.

W dowolnym momencie naciśnij przycisk A, aby wyjść.

![](_page_47_Picture_11.jpeg)

![](_page_48_Picture_0.jpeg)

## Planer NDL

Aby poruszać się po menu postępuj zgodnie z instrukcjami na obrazku po lewej stronie.

DATIO iV3M2 powiers kemplete planer die purkeusé perépres die DUL jok i BUL & VPM RATIO iX3M2 zawiera kompletny planer dla nurkowań zarówno dla BUL jak i VPM.

Uwaga: Aby modyfikować parametry nurkowania ustaw urządzenie według potrzeb wchodząc w menu DIVE SET i menu MIX

**GŁĘBOKOSC:** Ustaw maksymalną głębokość nurkowania. TIME: ustaw pożądany czas przebywania na dnie

EVALUATE: rozpoczyna symulację (poczekaj aż zniknie napis "processing")

![](_page_48_Figure_7.jpeg)

Jeśli nurkowanie mieści się w parametrach bezpieczeństwa:

**NDL** Pozostały czas bez dekompresji (po ustawionym czasie).

**CNS**: % nagromadzonych CNS.

**OTU**: % nagromadzonych OTU.

**MIX QTY** : Wartość mixu wyrażona w litrach, która jest przypuszczalnie potrzebna dla nurkowania.

UWAGA: Ilość zużytego gazu jest wyłącznie orientacyjna i odnosi się do standardowego użycia. Należy wziąć pod uwagę informacje podane przez Twoją organizację certyfikacji nurków dotyczące ilości gazu do użycia.

![](_page_49_Picture_0.jpeg)

## Planer DECO

Aby poruszać się po menu postępuj zgodnie z instrukcjami na obrazku<br>na lewni strania po iewej stronie.<br>DATIO iY3M 2 zowiere kempletny planer purkeweń dla RHL i VDM po lewej stronie.

 $\overline{B}$ RATIO iX3M 2 zawiera kompletny planer nurkowań dla BUL i VPM.

### Uwaga: Aby modyfikować parametry nurkowania ustaw urządzenie według potrzeb wchodząc w menu DIVE SET i menu MIX Informacje na temat DEPTH, TIME i EVALUATE znajdują się w sekcji "Planer NDL" (

Helpful tip: You can keep the buttons C or D pressed to change the iX3M 2 data more rapidly. Pomocna wskazówka:Można przytrzymać wciśnięte przyciski C lub D, aby szybciej zmienić dane iX3M 2.

Jeśli nurkowanie odbywa się poza parametrami bezpieczeństwa: ocom namowanie oabywa orę poza parametrami bozprodzenotwa.<br>**DEPTH**: Wskazuje głębokość przystanku dekompresyjnego (w metrach, jeśli nie **TIME**: It is indicated to decompression stop duration in the decompression (in minutes), joint minutes of the decomp<br>jest zmodyfikowana)

*.*<br>**TIME:** Wskazuje czas trwania przystanku dekompresyjnego (w minutach)

RTIME: Wskazuje czas biegu (czas od początku nurkowania) do przystanku  $\Delta$ dekompresyjnego.

**MIX:** wskazuje mix używany do obliczenia dekompresji (do ustawienia w menu MIX) Naciśnij D, aby przejść do następnego ekranu w celu wizualizacji CNS e OTU.

UWAGA: Planer używa 18 m/min (60ft/min) jako prędkości zanurzania i 9 m/min (30ft/min) jako prędkości wynurzania do obliczeń dekompresyjnych .

Urządzenie iX3M 2 podświetli na czerwono przystanek deco, jeśli planowane PpO2 będzie powyżej maksymalnego progu.

UWAGA: Funkcja Planer nie przeprowadza "walidacji" profilu, tzn. nie uwzględnia ewentualnego nadmiaru CNS, ograniczeń dostępności ilości mixów, ewentualnej przeciwdyfuzji izobarycznej w wyniku zmiany mixu. To plan a technical dive properly, a suitable training is necessary. Make reference to your

50 Aby prawidłowo zaplanować nurkowanie techniczne, konieczne jest odpowiednie szkolenie. W razie wątpliwości dotyczących planowania nurkowania odwołaj się do swojego instruktora lub do organizacji certyfikującej nurków, do której należysz.

![](_page_50_Picture_0.jpeg)

## Logbook

Aby poruszać się po menu, postępuj zgodnie z instrukcjami na obrazku po lewej stronie. Pierwsze wyświetlone nurkowanie jest ostatnim zarejestrowanym. Nie jest możliwe usunięcie nurkowań z dziennika iX3M2. Grafika przedstawia profil nurka w kolorze białym i deko w kolorze czerwonym

**DIVE**: Numer nurkowania, tryb nurkowania (OC, GAUGE, CCR, FREE), data. RT (po prawej stronie grafiki profilu): RunTime (czas trwania nurkowania) **START** : Czas rozpoczęcia nurkowania.

**END**: Czas zakończenia nurkowania.

**MAX** : Maksymalna osiągnięta głębokość

**AVG** : Średnia głębokość nurkowania

 $\textbf{SURFACE} \textbf{ PRESS}:$  Ciśnienie atmosferyczne na początku nurkowania **WATER**: Typ wody (ustawiony w DIVE SET 1)

**TEMP MIN** i MAX : Minimalna i maksymalna zarejestrowana temperatura **SURFACE INTERVAL** : Czas, który upłynął od ostatniego nurkowania.

- **MIX**: Główny używany mix (mix dolny)
- **CNS**: Nagromadzony % CNS
- **OTU** : Nagromadzone OTU

**DECO MODEL**: Wybrany algorytm i współczynnik konserwatyzmu

Zapisy specjalne: W niektórych przypadkach iX3M 2 zarejestruje w dzienniku specjalne zdarzenia, które miały miejsce przed nurkowaniem. Specjalne rekordy są oznaczone numerem następującym po tej legendzie:

! 1 = Przed nurkowaniem przeprowadzono reset tkanek.

- ! 2 = Przed nurkowaniem przeprowadzono reset ustawień użytkownika.
- ! 3 = Przed nurkowaniem wykonano reset tkanek i reset ustawień użytkownika.
- ! 128 = Kontrola naruszeń deko została wyłączona
- ! 129 = Kontrola naruszeń deko jest wyłączona i przed nurkowaniem wykonano reset tkanek.

! 130 = Kontrola naruszen deko jest wyłączona i przed nurkowaniem wykonano reset ustawien uzytkownika<br>1434 = Kontrola naruszeń deko jest wyłączona, a przed nurkowaniem wykonano reset tkanek i reset ! 130 = Kontrola naruszeń deko jest wyłączona i przed nurkowaniem wykonano reset ustawień użytkownika.

: 131 = The decomposition control is disabled and user and user and user and user the discrete the disability reset<br>Performance the disability of the diverse the diverse the diverse the diverse the diverse the diverse the ! 131 = Kontrola naruszeń deko jest wyłączona, a przed nurkowaniem wykonano reset tkanek i reset

ustawień 1użytkownika.

![](_page_51_Picture_0.jpeg)

### <u>US I AVVIENIE ALARMUVV (diditity t</u><br>Aby poruszać się po menu postepuj zgodnie z instrukcji USTAWIENIE ALARMÓW (alarmy nurkowe)

Aby poruszać się po menu, postępuj zgodnie z instrukcjami na obrazku po lewej stronie.<br>— RATIO iX3M 2 jest wyposażony w kolorowe alarmy wizualne, dźwiękowe i wibracyjne

Czy wiesz, że? Seria RATIO iX3M 2 była pierwszym na świecie komputerem nurkowym wyposażonym w alarm wibracyjny.

**TYP**: Ustaw alarmy, których chcesz używać.

SOUND: Używanie wyłącznie alarmu akustycznego. (piknięcie "biiip") (iX3M 2 nie będzie wibrować) VIBE: Używanie wyłącznie alarmu wibracyjsznego. (pikinęcie emie y protoki z nie sędzie mistowacy)<br>VIBE: Używanie wyłącznie alarmu wibracyjnego. (buczenie "bzz") (iX3M 2 nie będzie emitował dźwięku) vibe: Używanie wylądzine alarma wibracyjnego. (baczonie bzz.) (b.<br>BOTH: Używanie zarówno alarmu wibracyjnego, jak i akustycznego. Bo m. dzywanie zarowno alarma wibracyjnego, jak rakastycznego.<br>NONE: iX3M 2 nie będzie używał alarmu wibracyjnego i akustycznego (nie zalecane).

Pomocna wskazówka: Słuch jednych ludzi jest bardziej wrażliwy na wysokie częstotliwości (biiip), podczas gdy słuch innych jest bardziej wrażliwy na niskie częstotliwości (bzzz); wibracja, oprócz samego "fizycznego drgania", ma również na celu wytworzenie dźwięku o niskiej częstotliwości. Często zdarza się więc, że niektóre osoby są bardziej wrażliwe na dźwięki przeszywające wytwarzane przez brzęczyk, a inne na te wytwarzane przez wibrację.

### **ASC SPEED**: Aktywuje/dezaktywuje alarm w przypadku zbyt szybkiego wynurzania.

**MOD**: Aktywuje/dezaktywuje alarm w przypadku przekroczenia MOD mixu, którym aktualnie oddychasz.

**GAS RES** : iX3M 2 aktywuje alarm, gdy ciśnienie w butli głównej spadnie poniżej wartości RES (ustawianej w menu TRANSMITTER).

### **DECO**: Aktywuje/dezaktywuje alarmy związane z dekompresją:

- **ENT** = iX3M 2 aktywuje alarm 1 minutę przed wygaśnięciem NDL (alarm 1 minuty).
- **VIOL** = iX3M 2 aktywuje alarm w przypadku naruszenia obowiązkowego przystanku dekompresyjnego. (DEEP STOP lub SAFETY STOP nie są obowiązkowymi przystankami)

OFF = Alarm dekompresji jest wyłączony (niezalecane)

BOTH = IX3M 2 aktywuje alarm zgodnie z warunkami ENT. i VIOL.

TIME : Wskazuje czas w minutach (maks. 360 minut), po upływie którego aktywowany zostanie alarm dźwiękowy lub wibracyjny. Jeśli ustawiona jest wartość 0, alarm jest dezaktywowany.

**DEPTH** : Gdy głębokość w metrach przekroczy ustawioną wartość, uruchomiony zostanie alarm dźwiękowy lub wibracyjny. Jeśli wartość jest ustawiona na 0, alarm jest dezaktywowany.

Każdy rodzaj alarmu można wyciszyć podczas nurkowania, naciskając przycisk **A** przez ponad 3 sekundy.

## Tylko dla iX3M 2 Tech+

![](_page_52_Picture_1.jpeg)

## Tylko dla iX3M 2 Tech+ Ustawienia CCR (dla RATIO iX3M 2 Tech+)

DIVE MODE musi być ustawiony jako CCR, aby wyświetlić to menu w iX3M2 Tech+. Aby poruszać się po menu postępuj zgodnie z instrukcjami na obrazku po lewej stronie.

**SETPOINT LOW** : Zakres 0,40 a 1,60. Jest to początkowa wartość nastawiona. **DEPTH 1**: Automatyczne przełączenie z SETPOINT LOW na SETPOINT MID i odwrotnie.

**SETPOINT MED** Zakres 0.40 a 1.60 (Krok 0.05)

**DEPTH 2** Automatyczne przełączenie z SETPOINT MID na SETPOINT HIGH i odwrotnie.

**SETPOINT HIGH** : Zakres 0.40 a 1.60 (Krok 0.05)

### **SETPOINT MODE**:

**AUTC** = Podczas nurkowania iX3M 2 będzie automatycznie przełączał się z

SETPOINT LOW na SETPOINT MID przy DEPTH 1, z SETPOINT MID na SETPOINT HIGH przy DEPTH 2 oraz (podczas wynurzania) z SETPOINT HIGH na SETPOINT MID przy DEPTH 2 i z SETPOINT MID na SETPOINT LOW przy DEPTH 1.

**MAN** = Punktem nastawczym należy zarządzać ręcznie podczas nurkowania (patrz "Zmiana punktu nastawczego podczas nurkowania" w niniejszej instrukcji).

Podczas nurkowania możesz przełączyć się z AUTO na MAN, podczas nurkowania NIE możesz przełączyć się z MAN na AUTO. podolas nanowana the moloce precigoly or emiral (Patrz "Zmiana punktu nastawy podczas nurkowania" w niniejszej instrukcji).

Uwaga: Włącz tryb Rebreather (CCR) tylko dla nurkowań z rebreatherem. Tryb CCR nie nadaje się do nurkowań w obiegu otwartym! **Uwaga:** Nurkowanie z Rebreatherem wymaga specjalnego szkolenia! Nurkowanie z Rebreatherem bez odpowiedniego szkolenia lub bez zachowania należytej ostrożności może spowodować obrażenia lub śmierć.

Instrukcje dotyczące ustawiania SET POINT można uzyskać od instruktora rebreathera.

### Tylko dla iX3M 2 Tech+

![](_page_53_Figure_1.jpeg)

![](_page_53_Picture_2.jpeg)

## Tylko dla iX3M 2 Tech+ **Tabela diulentów** (dla RATIO iX3M 2 Tech+)

DIVE MODE musi być ustawiony jako CCR, aby wyświetlić to menu w iX3M2 Tech+. Aby poruszać się po menu postępuj zgodnie z instrukcjami na obrazku po lewej stronie.

UWAGA: Dilent jest aktywny TYLKO wtedy, gdy tryb CCR jest WŁĄCZONY UWAGA: Diulent 1 jest zawsze rozcieńczalnikiem początkowym

To menu pokazuje wszystkie dostępne diulenty. Wybierz mieszankę za pomocą przycisku B, edytuj wybraną mieszankę za pomocą przycisku C i aktywuj (ON) lub dezaktywuj (OFF) wybrany diulent za pomocą przycisku D.

O2%: (Oxygen) Wskazuje % Tlenu w mieszance. Min. 7% Max. 100% O2%: (Oxygen) Wskazuje % Tlenu w mieszance.

HE%: (Helium) Wskazuje % helu w mieszance. Min. 0% Max. 95%

MOD: Maksymalna głębokość, do której można wykorzystać utworzony mix. MOD jest ponownie obliczany automatycznie przy każdej zmianie wartości MIX lub PPO2. Nie jest możliwa bezpośrednia zmiana MOD.

EAD: : Równoważna gęstość powietrz

54 **Uwaga**: Włącz tryb Rebreather (CCR) tylko dla nurkowań z rebreatherem. Tryb CCR nie jest odpowiedni dla nurkowań w obiegu otwartym! Uwaga: Nurkowanie z Rebreatherem wymaga specjalnego szkolenia. Nurkowanie z Rebreatherem bez odpowiedniego szkolenia lub bez zachowania należytej ostrożności może spowodować obrażenia lub śmierć. Instrukcje dotyczące prawidłowego ustawienia diulentu można uzyskać od instruktora rebreathera.

![](_page_54_Picture_0.jpeg)

![](_page_54_Picture_1.jpeg)

# <u>USTAWIENIA SYSTEMOWE</u>

Z ekranu głównego naciśnij przycisk B, aby uzyskać dostęp do menu.

poruszać się po menu.<br>
poruszać się po menu. Użyj przycisków A - B - C - D zgodnie z opisem na rysunku, aby

Wybrana pozycja jest oznaczona kolorem czerwonym. (W zależności od modelu RATIO iX3M 2 niektóre pozycje mogą nie być widoczne)

#### Pomocna wskazówka:

Kolory menu RATIO iX3M 2, nagłówków i danych można zmienić w menu DISPLAY (WYŚWIETLACZ).

![](_page_55_Picture_0.jpeg)

## Ustawienia wyświetlacza

Aby poruszać się po menu postępuj zgodnie z instrukcjami na obrazku po lewej stronie.

Począwszy od wersji OS 5.1.8 można ustawić różne wartości jasności wyświetlacza na powierzchni i podczas nurkowania. Wyższe poziomy jasności zwiększają zużycie baterii.

**SURFACE LIGHT** (High, Mid, Low, Cave) Natężenie światła na powierzchni i powyżej wartości DEPTH.

**DIVE LIGHT**: (High, Mid, Low, Cave) Natężenie światła poniżej wartości DEPTH

**DEPTH**: Wartość progowa (w m lub ft) między światłem powierzchniowym, a światłem nurkowym. **innebetween Surface light and Dive Light and Dive Light and Dive Light and Dive Light (and D** 

Biorąc pod uwagę ustawienia obrazu, iX3M2 przełącza się między światłem powierzchniowym, a światłem nurkowym (i odwrotnie) na głębokości 3 m (10 stóp).

**ROTATION** (0 lub 180 stopni) włącza/wyłącza obracany ekran.

**COLOR CODE**: Zmiana koloru danych ekranowych.

DATA: Kolor danych nurkowania.

LABEL: Kolor etykiet parametrów nurkowania.

**TITLE** : Kolor nagłówków menu. **ITEM** : Kolor różnych parametrów menu. **SEL** : kolor wybranej pozycji menu.

Pomocna wskazówka: Urządzenie iX3M2 można zresetować do domyślnych ustawień fabrycznych w menu DEFAULT.

![](_page_56_Picture_0.jpeg)

A

O

EXIT

## Ustawienia ogólne (czas, data, ciśnienie morza)

Aby poruszać się po menu postępuj zgodnie z instrukcjami na obrazku po lewej stronie

- **UTC**: Główna strefa czasowa (0:00 Greenwich)
- **UTC2** : Dodatkowa strefa czasowa

Uwaga: w Logbooku rejestruje się tylko UTC, a nie UTC2

- **TIME** : Zmienia czas hh:mm:ss (tylko sekundy mogą być resetowane)
- **FORMAT**: Ustawia format czasu (24 h lub 12 h)

**DATE** : ustawia datę

**UNITS** : ustawia metryczną lub imperialną jednostkę miary.

## Tryb PC (podłącz do komputera PC/Mac)

 $T$  is y pourque you home is a change of the  $R$  install the ratio computers can be  $T$ Ratio ToolBox dostępną na stronie: http://www.ratio-computers.com/support Samouczek dotyczący podłączania iX3M2 znajduje się na stronie Aby podłączyć iX3M 2 do komputera PC/Mac, zainstaluj aplikację internetowej.

### **POŁĄCZENIE BLUETOOTH:**

Aby połączyć się za pomocą Bluetooth, aktywuj PC MODE na iX3M2, a następnie użyj smartfona do sparowania iX3M2 z BT.

If the pinal part is the pinal particular continues on the pinal part is a continued on the pinal on the pinal smartiona), naiczy użyć namcia scryjnego arządzenia wyświedom Jeśli wymagany jest kod PIN/hasło/kod potwierdzający (zależy to od smartfona), należy użyć numeru seryjnego urządzenia wyświetlonego w trybie PC MODE.

Oficjalna aplikacja Ratio Computers na smartfony nie została jeszcze wydana, aplikacje innych firm są już dostępne w App Store na smartfony.

![](_page_57_Picture_0.jpeg)

## Reset do ustawień fabrycznych (DEFAULT)

Aby poruszać się po menu postępuj zgodnie z instrukcjami na obrazku po lewej stronie.

**SETTINGS**: Tak/Nie. Resetuje wszystkie pozycje menu do ustawień fabrycznych. Polecenie SETTING resetuje całe menu i ustawienia (Mixy, Alarmy, Kolory itp.) Nie resetuje nasycenia tkanek nurka.<br>

### ${\bf TISSUES}:$  Tak/Nie. Resetuje nasycenie tkanek nurka

**Uwaga:** NIGDY PRZENIGDY nie należy resetować saturacji tkanek, jeśli urządzenie jest zawsze używane przez tę samą osobę! Nie pozwoli to komputerowi na przeprowadzenie prawidłowych obliczeń dekompresyjnych!

**EXECUTE**: Przeprowadza reset wpisów ustawionych jakoYES.

O I KZEZEINIE – ZAUM<br>NIE resetui nasvcenia tkanek (TI jeśli urządzenie będzie używane zawsze przez tę samą osobę! Może to spowodować ryzyko urazów, nawet śmiertelnych. Wyzerowanie nasycenia tkanek jest możliwe tylko wtedy, gdy urządzenie iX3M 2 będzie używane przez osobę, która nie nurkowała device will be used by a person who does not have careed out dives during  $\alpha$  on  $\alpha$  .  $\frac{1}{2}$   $\frac{1}{2}$  OSTRZEŻENIE - ZAGROŻENIE NIE resetuj nasycenia tkanek (TISSUES=YES)

### **UWAGA!**

Ewentualny reset nasycenia tkanek jest zapisywany na stałe w Logbooku RATIO iX3M 2 (patrz "Dziennik" w niniejszej instrukcji). Użytkownik ponosi pełnąodpowiedzialność za zresetowanie nasycenia tkanek.

## iX3M 2 po resecie nasycenia tkanek

Po wykonaniu resetu nasycenia tkanek na ekranie głównym urządzenia iX3M 2 wyświetlany jest alarm "TISSUE RESET".

Ostrzega użytkownika, że w urządzeniu został przeprowadzony reset nasycenia tkanek. The device have to be used out dives a person who has not carried out dives  $\mathbb{R}^n$ 

Urządzenie musi być używane tylko przez osobę, która nie prowadziła  $Y$ i can kowan ila weddyd popi zednich 40 godzin. nurkowania w ciągu poprzednich 48 godzin.

Możesz zignorować wiadomość, jeśli NIE wykonałeś żadnego nurkowania w  $T_{\rm tot}$  alert message will disappear after the next diverse or  $48$  hours from the next diverse or  $48$ ciągu poprzednich 48 godzin.

MAIN SYSTEM COMPASS DIVE RESET. Komunikat alarmowy zniknie po następnym nurkowaniu lub 48 godzinach od zresetowania.

![](_page_58_Picture_6.jpeg)

## TRANSMITERY

Komputer nurkowy iX3M 2 jest kompatybiln z transmiterem bezprzewodowym RATIO® CC (transmitery bezprzewodowe CC sprzedawane oddzielnie). iX3M2 jest kompatybilny wyłącznie z transmiterami bezprzewodowymi marki RATIO.

iX3M 2 Tech+ może obsługiwać do 10 transmiterów, iX3M 2 Deep może obsługiwać do 3 transmiterów, iX3M 2 Pro może obsługiwać do 3 transmiterów,

Instrukcja obsługi transmitera bezprzewodowego RATIO jest dostępna tutaj: www.ratio-computers.com/support

Przydatne samouczki wideo dotyczące transmitera bezprzewodowego są dostępne tutaj: www.ratio-computers.com/tutorials/ix3m2

![](_page_59_Picture_6.jpeg)

![](_page_60_Picture_0.jpeg)

## Ustawienia kompasu (COMPASS)

Aby poruszać się po menu postępuj zgodnie z instrukcjami na obrazku po lewej stronie.

**DECLINATION**: Deklinacja ma na celu skompensowanie różnicy między północą geograficzną a magnetyczną; wartość ta zmienia się w zależności od pozycji użytkownika i można ją znaleźć na specjalnych stronach  $\mathsf{DIRECTION}$  : EAST/WEST. (WSCHÓD/ZACHÓD) Wskazuje kierunek deklinacji pola magnetycznego. internetowych.

#### Helpful tip: You can deep work about the compassion and Declination and Declination and Declination on: Declination on: Declination and Declination and Declination on: Declination on: Declination on: Declination on: Declin

Możesz pogłębić swoją wiedzę na temat kierunku i deklinacji kompasu tutaj: https://en.wikipedia.org/wiki/Magnetic\_declination

**CALIBRATE**: Kalibracja kompasu. (patrz zdjęcia poniżej)

![](_page_60_Figure_7.jpeg)

![](_page_60_Picture_8.jpeg)

Aby zapewnić prawidłową kalibrację, należy przeprowadzić ją z dala od źródeł pola magnetycznego (komputerów, telewizorów, słupów oświetleniowych itp.).

![](_page_61_Picture_0.jpeg)

## INFO INFORMACJE

To navigate the menu follow the instructions in the picture on the left. Aby poruszać się po menu postępuj zgodnie z instrukcjami na obrazku po lewej stronie

Na tej stronie można wyświetlić: Nazwę modelu, numer seryjny (S/N) i zainstalowaną wersję systemu operacyjnego (OS), datę złożenia urządzenia oraz czas pracy wyświetlacza.

napięcie i ostatnie ładowanie przy 100%) oraz o aktualnym ciśnieniu powierzchniowym. Naciśnij B (więcej), aby wyświetlić informacje o baterii (% pozostałej energii,

Naciśnij C, aby wyświetlić kod QR, który łączy się z obszarem wsparcia na stronie internetowej RATIO.

![](_page_61_Picture_6.jpeg)

## WYŁĄCZNIK (Ręczne wyłączanie)

RATIO iX3M 2 wyłącza się automatycznie po określonym czasie bezczynności. Urządzenie można jednak również wyłączyć ręcznie.

Jeśli urządzenie jest naładowane, polecenie zostanie wykonane dopiero po zakończeniu ładowania.

If the device is still carrying out the tissue desaturation after a dive, the Jeśli urządzenie nadal przeprowadza desaturację tkanek po nurkowaniu, polecenie "wyłącz" dezaktywuje wszystkie systemy, które nie są niezbędne. Urządzenie będzie kontynuować obliczanie desaturacji w tle.

## Kompas

Aby poruszać się po menu postępuj zgodnie z instrukcjami naobrazku po lewej stronie.

Rozdzielczość kompasu: 1°C  $\overline{\text{Nokadno\'e\'e k}}$ Dokładność kompasu: +/-1°

### Naciśnij przycisk D aby ustawić aktualną trasę

W trybie "Compass" (Kompas) iX3M 2 pokazuje:

**DIRECTION** (górny środek): aktualny kierunek wyrażony w stopniach (°)

**GRAPHIC COMPASS** (środek): kompas graficzny ze wskazaniami trasy.

**Twój kierunek znajduje się na trasie (+/- 5° od ustawionej trasy).** 

Wskazuje kierunek, w którym należy podążać, aby znaleźć wyznaczoną trasę

Kierunek trasy jest odwrotnością ustawionej trasy (+/- 5°).

**DIR** : Aktualnie ustawiona trasa

REC : Odwrotność ustawionej trasy

#### Pomocna wskazówka:

Kompas 3D w RATIO iX3M 2 jest kompensowany przez 2 akcelerometry. iX3M 2 może automatycznie kompensować nachylenie ramienia do kąta 85° od pozycji poziomej.

![](_page_62_Figure_14.jpeg)

<u>zaccza:</u><br>Kompas będzie działał dokładnie rtempae a <sub>k</sub>aline alitaria.<br>tylko wtedy, gdy zostanie tymo mody, gdy zootamo<br>prawidłowo skalibrowany. section for calibration Instrukcje dotyczące kalibracji instructions. znajdują się w sekcji KOMPAS.

 $12:00$ 

RATIO

IX3M2

 $\odot$ 

100%

៑

 $\bullet$ 

 $\sqrt{2}$ 

NE..N.NE

DIR REC<br> **O**° 180°

A DO CONTRACTOR CONTRACTOR EXIT ROUTE

0°

 $\bullet$ 

# <u>iX3M 2 podczas nurkowania</u>

Aby poruszać się po menu postępuj zgodnie z instrukcjami na obrazku.

iX3M 2 automatycznie rozpoczyna nurkowanie na głębokości 1,5 m/5 stóp. Jeśli iX3M 2 jest wyłączony podczas skoku do wody, włączenie i rozpoczęcie nurkowania zajmie do 1 minuty po osiągnięciu głębokości progowej 1,5 m/5 stóp. Zaleca się włączenie iX3M 2 przed wskoczeniem do wody.

![](_page_63_Figure_3.jpeg)

![](_page_64_Picture_0.jpeg)

![](_page_64_Figure_1.jpeg)

**TRANSMITER:** W przypadku korzystania z transmitera bezprzewodowego wyświetlane są wartości RBT i BAR. W takim przypadku należy zapoznać się z instrukcją obsługi transmitera dostępną na stronie: www.ratio-computers.com/support.

# <u>Ekran nurkowania</u>

![](_page_64_Picture_5.jpeg)

>9 mt/min

![](_page_64_Picture_6.jpeg)

Dane główne

Zielony/Biały Prędkość wynurzania <8 mt/min

Żółty (uwaga) Prędkość wynurzania Czerwony (ostrzeżenie) Prędkość wynurzania >10 mt/min

W granicach NDL:

**DEPTH** : Aktualna głębokość z kolorowym kodem alarmu po przekroczeniu MOD gazu, obowiązkowym zatrzymaniu lub alarmie głębokości.

### **RUNTIME**: Czas pracy w minutach:sekundach

**NDL** (No Decompression Limit) Czas w minutach, w którym możliwe jest pozostanie na aktualnej głębokości bez przekroczenia parametrów bezpieczeństwa, bez konieczności obowiązkowych przystanków dekompresyjnych. Ogólnie rzecz biorąc, zawsze zalecamy pozostanie w granicach parametrów bezpieczeństwa.

Jeśli wymagane są przystanki DECO:

**TTS**: (U góry po lewej) Czas do powierzchni. Całkowity czas wznoszenia.

- **STOP** : (Środek) Następna obowiązkowa głębokość zatrzymania.
- $\textsf{TIME}\cdot$  (Po prawej) Minuty odnoszące się do następnego przystanku bezpieczeństwa.

**DECO POSITION** : (Środek po lewej) Graficzne wskazanie przystanku dekompresyjnego:

![](_page_64_Picture_19.jpeg)

Zmniejsz głębokość, aby osiągnąć następną głębokość przystanku DECO 9

![](_page_64_Picture_21.jpeg)

Prawidłowa głębokość przystanku DECO (miga znak ":" STOP)

![](_page_64_Picture_23.jpeg)

Zwiększ głębokość, aby powrócić do prawidłowej głębokości przystanku DECO.

![](_page_65_Picture_0.jpeg)

![](_page_65_Picture_1.jpeg)

Jeśli funkcja **Safety Stop** (przystanek bezpieczeństwa) jest aktywna:

Jeśli przystanek bezpieczeństwa zostanie aktywowany (zalecany dla każdego rodzaju nurkowania), będzie on wyświetlany na linii środkowej komputera podczas wynurzania, począwszy od głębokości 9 m (30 stóp).

#### Pomocna wskazówka:

Czas trwania i głębokość przystanku bezpieczeństwa można dostosować w menu DIVE SET.

### Jeśli funkcja Deep Stop (przystanek głęboki) jest ustawiona:

Jeśli funkcja Deep Stop jest aktywna, iX3M 2 pokaże Deep Stop w środkowej linii wyświetlacza i usunie go (nawet jeśli nie zostanie wykonany) 5 m (16 stóp) po osiągnięciu wymaganej głębokości.

![](_page_65_Picture_8.jpeg)

Standardowy przystanek głęboki (patrz DIVE SETS 2 w niniejszej instrukcji)

Pyle Deep Stop (patrz DIVE SETS 2 w niniejszej instrukcji)

W przypadku, gdy Deep Stop jest wykonywany w nurkowaniach NDL, czas NDL pozostanie widoczny w prawej części ekranu na czarnym tle.

Jeśli Deep Stop jest wykonywany w nurkowaniach z obowiązkowymi przystankami dekompresyjnymi, informacje o Deep Stop są wyświetlane w miejscu danych STOP i TIME.

Opcja Deep Stop nie jest obowiązkowa, a jej pominięcie nie ma wpływu na obliczenia dekompresyjne iX3M 2.

![](_page_66_Picture_0.jpeg)

**OC MIX** : Wskazuje bieżący tryb nurkowania (OC = obieg otwarty lub CCR = obieg zamknięty) i aktualnie używany mix (miga na czerwono, jeśli dla bieżącej głębokości dostępny jest lepszy mix).

**PP02**: Ciśnienie cząstkowe O2 aktywnego mixu.

**MAX** : Maksymalna osiągnięta głębokość

**GASES** : (tylko na powierzchni) Liczba mixów, które są ustawione jako

aktywne (ON) i będą używane podczas następnego nurkowania <sub>(ponieważ "GAZY"</sub> są przeznaczone do sprawdzania, ile mixów jest aktywnych przed nurkowaniem, "GAZY" są ukryte podczas nurkowania).

### **Naciśnij przycisk D, aby wyświetlić:**

### **TEMP** : Aktualna temperatura wody

**ASC** : Prędkość wynurzania lub zanurzania wyrażona w mt/min (lub ft/min). Niski poziom alarmu: jeśli prędkość wznoszenia wynosi >8 m/min (25 stóp/min) Średni poziom alarmu: jeśli prędkość wznoszenia wynosi >9 mt/min (30 stóp/min) High alarm level:if the ascent speed is >10 mt/min (33ft/min) Wysoki poziom alarmu: jeśli prędkość wznoszenia wynosi >10 mt/min (33ft/min)

### **AVG** : Średnia głębokość nurkowania

**TIME**: Resetowalny stoper (MINUTY + SEKUNDY), który można obsługiwać za pomocą przycisku C (naciśnij jeden raz, aby uruchomić stoper, naciśn<mark>i</mark>j ponownie, aby zresetować stoper, stoper zatrzyma się automatycznie po zakończeniu nurkowania). MAX<br>
TIO **D**<br>
MAXC: Średnia głębokość nurkowania<br>
TIME: Resetowalny stoper (MINUTY + SEKUNDY),<br>
za pomocą przycisku C (naciśnij jeden raz, aby uruch<br>
pomownie, aby zresetować stoper, stoper zatrzyma s<br>
zakończeniu nurkowan

**GF** (R0)(PS): Ustaw konserwatyzm (gradienty, promień pęcherzyka krytycznego lub poziomy).<br>**OTU** : nagromadzony OTU

**OTU**: nagromadzony OTU **CNS**: nagromadzony CNS

**CLOCK** : pora dnia **BATTERY** : pozostała moc baterii

![](_page_66_Picture_14.jpeg)

![](_page_67_Picture_0.jpeg)

## Profil aktualnego nurkowania:

 $\mathsf{DEPTH}_\cdot$  (po lewej) Aktualna głębokość z kolorowym kodem alarmowym przy przejściu przez gazowy MOD, obowiązkowy przystanek i alarm głębokości.

**RUNTIME** (Środek) Czas działania w minutach:sekundach

**NDL or TT** (Po prawej)

Wykres: Aktualny profil nurkowania

![](_page_67_Figure_6.jpeg)

## Nasycenie tkanek podczas nurkowania:

Schemat przedstawia 16 tkanek, które są brane pod uwagę przez dwa algorytmy dekompresyjne (BUL lub VPM).

Żółte linie reprezentują poziomy azotu.

Zielone linie reprezentują poziom helu (jeśli jest obecny). Niebieska linia reprezentuje ciśnienie otoczenia na powierzchni w momencie rozpoczęcia nurkowania.

Nasycenie różnych tkanek, reprezentowane przez żółte/zielone linie, reprezentuje inercyjne ciśnienie cząstkowe w porównaniu do ciśnienia środowiska na powierzchni.

W przypadku deko, tkanka "pilot" w danym momencie jest podświetlona czerwonym prostokątem.

![](_page_68_Picture_0.jpeg)

## Tabela deko:

To menu jest dostępne tylko wtedy, gdy podczas nurkowania nastąpiła dekompresja.

W tym menu można zwizualizować wszystkie przystanki dekompresyjne oraz mix, który może być użyty spośród tych, które są przewidywane dla aktualnego stanu nurkowania.

Przystanki dekompresyjne są aktualizowane w czasie rzeczywistym. Dla każdego obowiązkowego przystanku dekompresyjnego iX3M 2 pokazuje:

![](_page_68_Picture_117.jpeg)

Ewentualny przystanek bezpieczeństwa i przystanek głęboki, ponieważ nie są obowiązkowe, nie są pokazywane na wykresie dekompresyjnym, nawet jeśli będą sugerowane podczas nurkowania.

## Kompas podczas nurkowania

Aby poruszać się po menu postępuj zgodnie z instrukcjami na obrazku po lewej stronie.

Rozdzielczość kompasu: 1°C Dokładność kompasu: +/-1°

Naciśnij przycisk D aby **ustawić aktualną trasę** 

Gdy w trybie kompasu, iX3M 2 pokazuje:

**DIRECTIO** (górny środek): aktualny kierunek wyrażony w stopniach (°)

**GRAPHIC COMPAS** (w środku): kompas graficzny ze wskazaniami trasy.

Twój kierunek znajduje się na trasie (+/- 5° od ustawionej trasy).

Wskazuje kierunek, w którym należy podążać, aby znaleźć wyznaczoną trasę

Kierunek użytkownika jest przeciwny do ustawionej trasy (+/- 5°).

UWAGA:

Kompas będzie działał dokładnie tylko wtedy, gdy zostanie prawidłowo skalibrowany. Instrukcje kalibracji znajdują się w sekcji KOMPAS.

- **DI** : Aktualnie ustawiona trasa
- **RE** : Odwrotność ustawionej trasy

#### Pomocna wskazówka:

Kompas 3D w RATIO iX3M 2 jest kompensowany przez 2 akcelerometry. iX3M 2 może automatycznie kompensować nachylenie ramienia do kąta 85° od pozycji poziomej.

![](_page_69_Figure_16.jpeg)

# Zmiana mixu podczas nurkowania

Aby poruszać się po menu, postępuj zgodnie z instrukcjami na obrazku po lewej stronie

Jeśli oprócz dolnego mixu w tabeli mixów ustawione są również mixy dekompresyjne, komputer ostrzeże użytkownika, kiedy jest właściwy moment na zmianę mixu, powodując, że obszar MIX (w lewej dolnej części ekranu głównego) będzie migał na żółto.

![](_page_70_Picture_3.jpeg)

![](_page_70_Figure_4.jpeg)

![](_page_71_Picture_0.jpeg)

 $\Delta$ CONFIRM (PRESS AND HOLD 3 SEC.)

![](_page_71_Picture_80.jpeg)

## Zarządzanie alarmami podczas nurkowania

Aby poruszać się po menu, postępuj zgodnie z instrukcjami na obrazku po lewej stronie

Gdy podczas nurkowania zostanie wywołany alarm (alarm akustyczny lub wibracyjny) iX3M 2 pokazuje opis alarmu w kolorze żółtym w środkowej części wyświetlacza (patrz rysunek).

Naciśnij i przytrzymaj przez co najmniej 3 sekundy przycisk **A**, aby wyciszyć alarm.

W przypadku wielu naruszeń i wielu alarmów (np. na rysunku zarówno MOD jak i PpO2 wywołują alarm) należy wyciszyć każdy alarm osobno. (Naciśnij i przytrzymaj **A** aby wyciszyć pierwszy alarm, następnie naciśnij i przytrzymaj **A** aby wyciszyć drugi alarm).
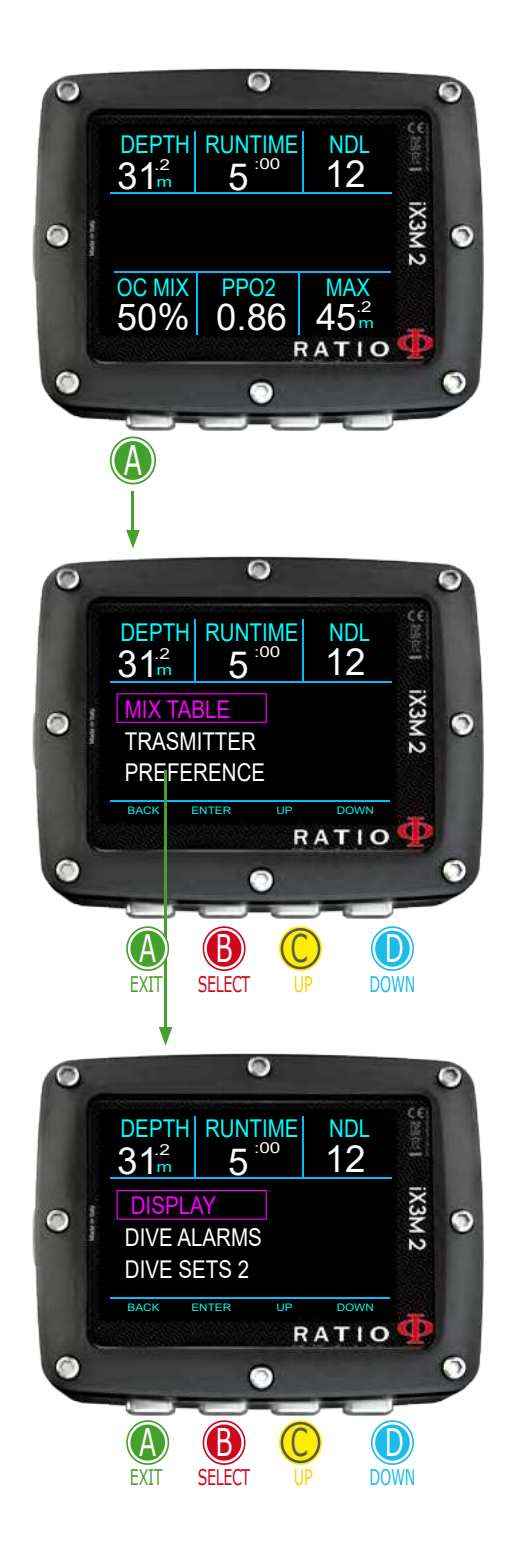

# Zmiana ustawień podczas nurkowania Ustawienia ogólne

Wciśnij przycisk **A** podczas nurkowania, aby otworzyć menu ustawień ogólnych. Aby poruszać się po menu postępuj zgodnie z instrukcją na obrazku.

**MIX TABL** : Edycja TABELI MIXÓW. (patrz TABELA MIXÓW w tej instrukcji)

**TRANSMITTE** : Edycja ustawień nadajnika bezprzewodowego. (patrz TRANSMITER w tej instrukcji)

**PREFERENC** : Otwórz ustawienia podmenu

**DISPLA** : edycja ustawień wyświetlacza (patrz WYŚWIETLACZ w tej instrukcji)  **DIVE ALARM** : edycja ustawień alarmów (patrz USTAWIENIA ALARMÓW w tej instrukcji).

 **DIVE SETS**  : edycja ustawień przystanku bezpieczeństwa, przystanku głębokiego oraz przystanku ostaniego (patrz DIVE SETS 2 w tej instrukcji)

**DILUENT CCR SE** : edycja ustawień CCR (punkty nastawy). (Tylko dla iX3M 2 Tech+, jeśli tryb CCR) TABL : edycja tabeli diulent. (patrz TABELA diulent w niniejszej instrukcji). (patrz USTAWIENIE CCR w niniejszej instrukcji)

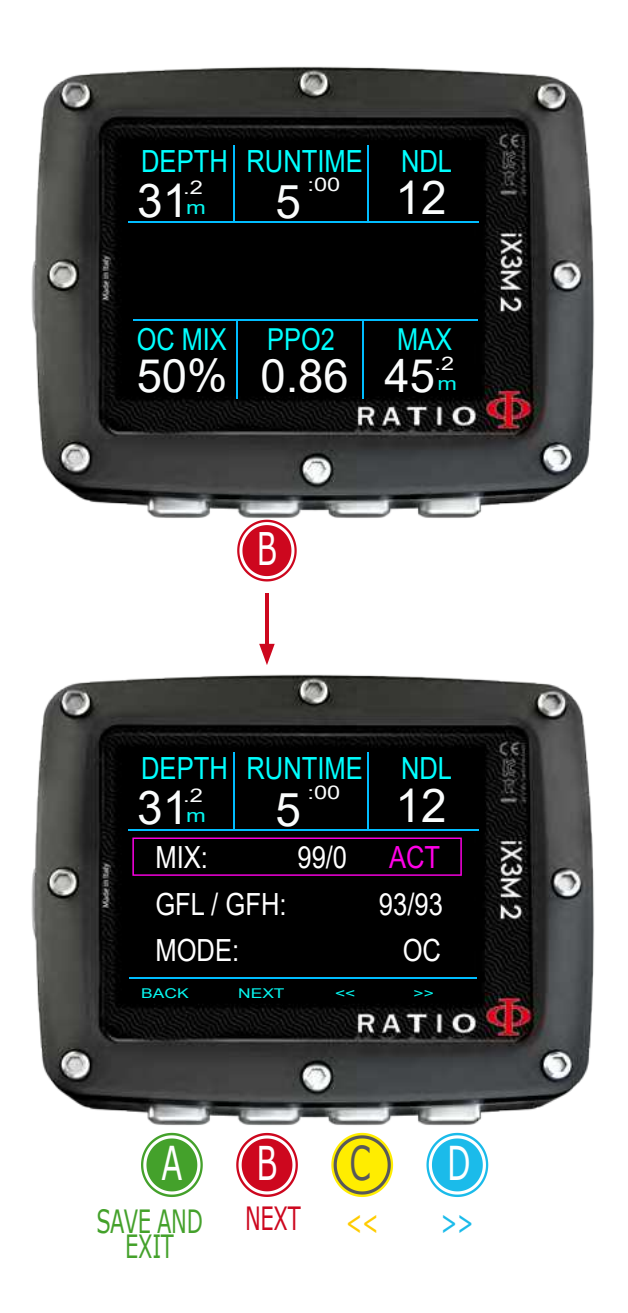

## Szybkie ustawienia

Naciśnij **(B)**, aby otworzyć menu szybkich ustawień

**MI** : Użyj przycisków **(C)** i **(D)** do przewijania dostępnych mixów. Ustaw MIX jako ACT, YES lub NO. Mixy są wyświetlane jako %O2 / %He.

> ACT: Mix, którego obecnie używasz YES: Mix włączony, możesz korzystać z mixu w razie potrzeby NO: Mix wyłączony

**GFL/GF** (jeśli iX3M2 Tech+) (R0 jeśli VPM):

> Zmień współczynnik gradientu Low i High, jeśli ustawiony jest algorytm BUL, lub zmień promień pęcherzyka krytycznego, jeśli ustawiony jest algorytm VPM.

(jeśli iX3M2 Pro lub iX3M2 Deep)

**P**: Zmiana poziomu konserwatyzmu. (patrz DIVE SET 1 w niniejszej instrukcji).

(tylko dla iX3M2 Tech+)

**MOD** : OC/CCR Przełączanie między trybem obwodu otwartego (OC), a trybem obwodu zamkniętego (CCR) i odwrotnie.

Naciśnij **A**, aby zapisać i wyjść.

**Uwaga** : Na kolejnych stronach wyjaśnimy, jak modyfikować ustawienia MIX i algorytmu podczas nurkowania. Należy jednak zawsze o tym pamiętać: Aby modyfikować Gradienty i Krytyczny Promień Pęcherzyka, konieczne jest odpowiednie przeszkolenie! Aby używać więcej niż jednego mixu podczas nurkowania, konieczne jest odpowiednie przeszkolenie! NIE modyfikuj tych parametrów, jeśli nie przeszedłeś takiego szkolenia!

### UWAGA: Korzystanie z większej ilości

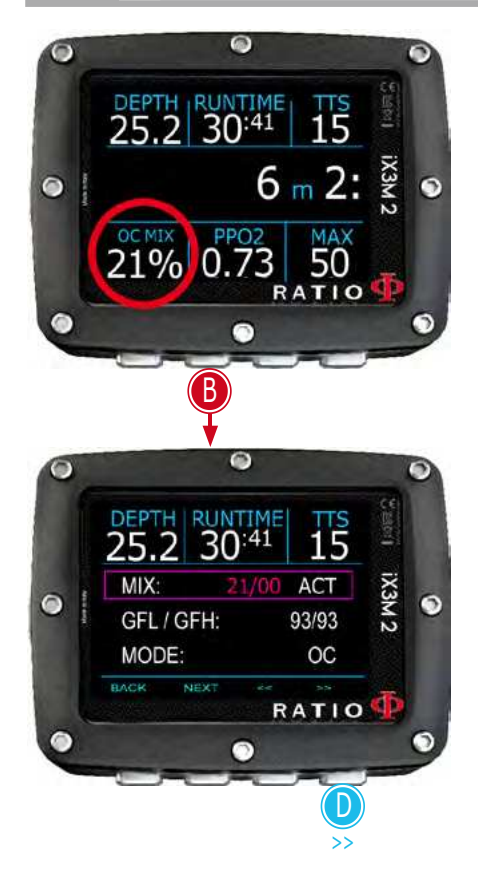

## UWAGA: Korzystanie z większej ilości Wymuś zmianę mixu podczas nurkowania

Aby poruszać się po tym menu, postępuj zgodnie z instrukcjami pokazanymi na obrazku.

Naciśnij **B**, aby otworzyć menu

Naciśnij **D** i przewiń ustawione mixy i wybierz MIX, który chcesz wymusić jako aktywny.

Naciśnij **B**, aby wybrać status MIX (ACT, YES, NO)

Naciśnij **D**, aby ustawić MIX jako ACT (aktywny) (na rysunku 50/0)

Naciśnij **A**, aby wyjść

Ustaw MIX jako ACT na FORCE iX3M 2, aby użyć tego mixu. (w przykładzie, aby przejść od 21/0 do 50/0)

Ustaw MIX na YES, aby aktywować MIX.

(ustawiony MIX zostanie zasugerowany dla MIX CHANGE zgodnie z MOD).

Ustaw MIX jako NO, aby dezaktywować MIX.

(na przykład w przypadku, gdy butla-stage nie działa).

**UWAGA**: możliwe jest wymuszenie zmiany mixu przekraczającej MOD funkcji MIX. Aby wymusić MIX, potrzebna jest odpowiednia podstawa teoretyczna! NIE wymuszaj zmiany mixu, jeśli nie jest to konieczne. W przykładzie wymuszona zmiana mixu z 21/0 na 50/0 (przekroczenie MOD)

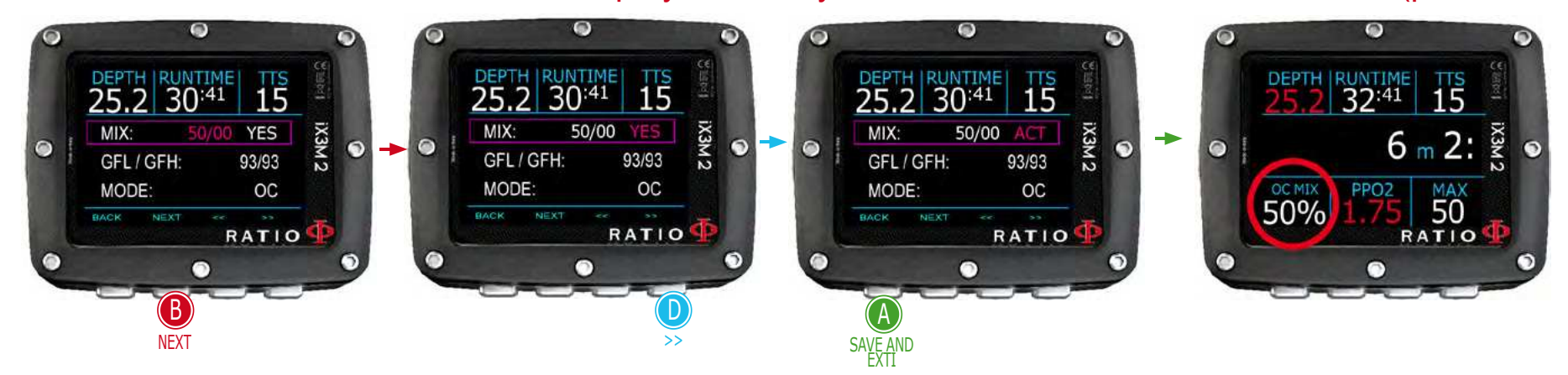

Uwaga: Aby zmodyfikować GF lub R0, konieczne jest odpowiednie przeszkolenie. NIE modyfikuj GF lub R0, jeśli nie zostałeś przeszkolony!

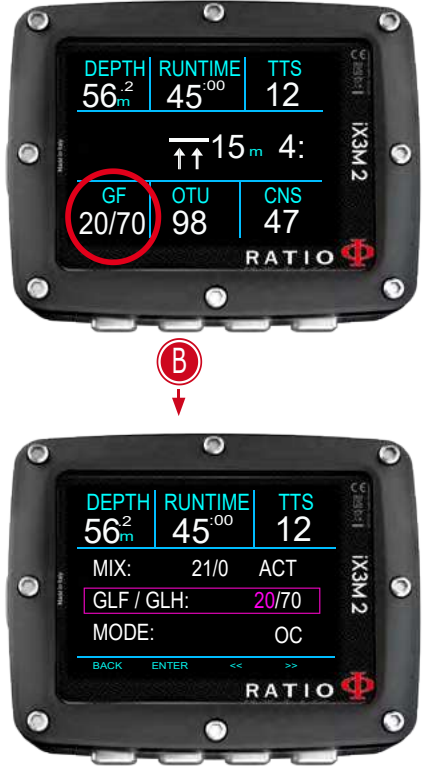

A SA<u>VE A</u>ND EXIT

#### $\bullet$ DEPTH RUNTIME TTS<br>56<sup>2</sup> 45<sup>00</sup> 12 DEPTH RUNTIME TTS  $56<sup>2</sup>$  45<sup>:00</sup> 12  $56<sup>2</sup>$  45<sup>:00</sup> 12  $56<sup>2</sup>$ MIX: 21/0 ACT  $9<sub>m</sub>$  4: GLF / GLH: 93/93 OC GF CNS MODE: OTU 93/93 98 47 BACK ENTER << >> RATIO RATIO

### Zmiana konserwatyzmu podczas nurkowania

Aby poruszać się po menu, postępuj zgodnie z instrukcjami na obrazku po lewej stronie

W przykładzie pokazano wartość GFL/GFH; jeśli wybrano algorytm VPM, wizualizowany będzie R0 (dla iX3M 2 Deep wizualizowane będą poziomy konserwatyzmu). Procedura modyfikacji parametrów jest taka sama:

Naciśnij przycisk **B**, aby wybrać GFL Naciśnij przycisk **C** (**+**) lub **D** (**-**), aby ustawić żądaną wartość GFL (Pamiętaj, że GFL nigdy nie może być wyższy niż GFH).

Naciśnij przycisk B, aby wybrać GFH i naciśnij przycisk **C** (**+**) lub **D** (**-**), aby ustawić żądaną GFH.

Naciśnij przycisk **A** w dowolnym momencie, aby zapisać wybór i powrócić do nurkowania.

#### Pomocna wskazówka:

Zmniejszenie konserwatyzmu algorytmu jest szczególnie przydatne do radzenia sobie z możliwymi sytuacjami awaryjnymi podczas nurkowania. Jeśli z jakiegokolwiek powodu nie masz wystarczającej ilości gazu do wynurzenia, możesz zmniejszyć konserwatyzm algorytmu, aby maksymalnie zmniejszyć TSS. (Zwróć uwagę na zmniejszenie TSS na pierwszym i ostatnim ekranie w przykładzie).

#### W przykładzie zmiana gradientu z 20/70 na 93/93

UWAGA: Do korzystania z CCR i Set Point wymagane jest odpowiednie szkolenie! Jeśli nie przeszedłeś specjalnego szkolenia, NIE używaj trybu CCR!!!

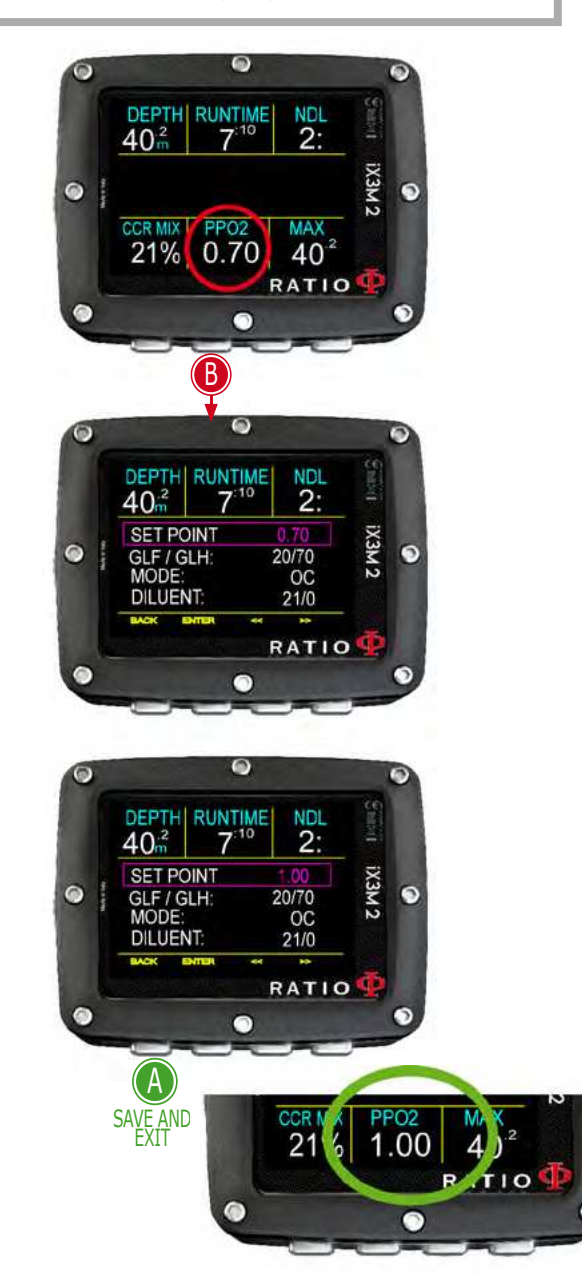

### Zmiana punktu nastawy podczas nurkowania

iX3M 2 Tech+ umożliwia ręczną zmianę SET POINT podczas nurkowania.

UWAGA: Aby dowiedzieć się, jak ustawić SETPOINTS na iX3M 2 Tech+, patrz "Ustawienia CCR" w niniejszej instrukcji.

Podczas nurkowania można przełączać między SETPOINT LOW, MID i HIGH.

Aby przełączyć SETPOINT podczas nurkowania CCR:

Naciśnij przycisk **B**, aby uzyskać dostęp do menu Naciśnij przycisk **C** lub **D**, aby ustawić żądany SETPOINT (LOW, MID lub HIGH). (wyświetlona zostanie wartość SETPOINT)

Naciśnij przycisk **A** w dowolnym momencie, aby zapisać wybór i powrócić do nurkowania.

Jeśli tryb SETPOINT MODE był ustawiony na AUTO, zostanie on przełączony na MAN (ręczny) po ręcznym przełączeniu SET POINT podczas nurkowania. (patrz CCR SET w niniejszej instrukcji)

Uwaga: Tryb rebreathera (CCR) należy włączać tylko w przypadku nurkowań z rebreatherem. Tryb CCR nie nadaje się do nurkowania na obiegu otwartym! Uwaga: Nurkowanie z rebreatherem wymaga specjalnego przeszkolenia! Nurkowanie z rebreatherem bez odpowiedniego przeszkolenia lub bez zachowania należytej ostrożności może spowodować obrażenia lub śmierć.

Instrukcje dotyczące ustawiania SET POINTS można uzyskać od instruktora Rebreathera.

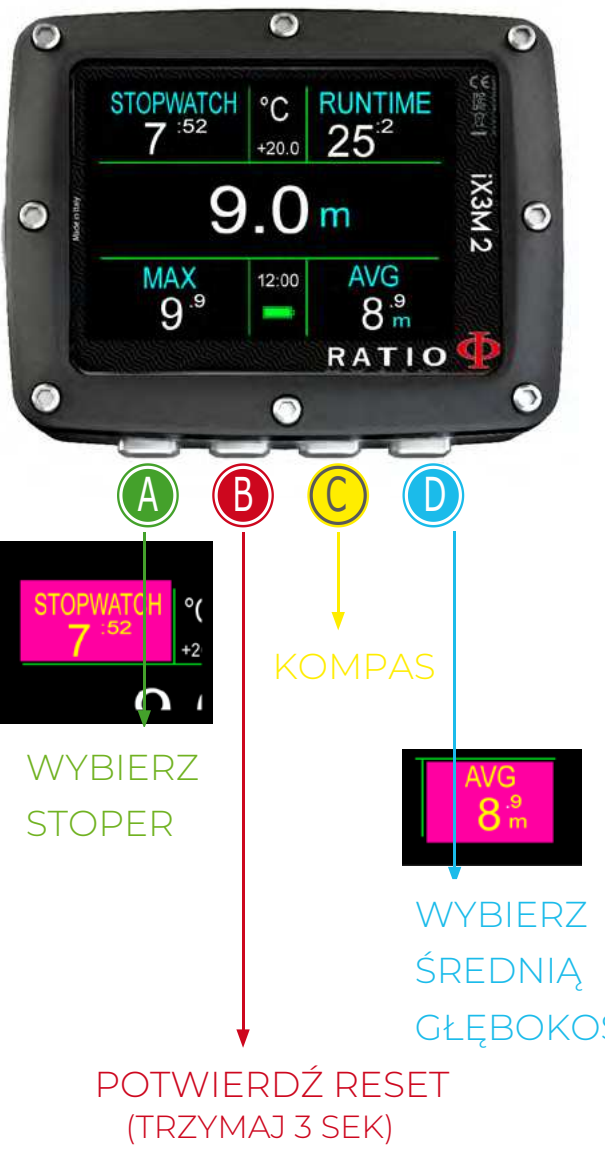

# iX3M 2 w trybie GAUGE

Aby poruszać się po menu, postępuj zgodnie z instrukcjami na obrazku po lewej stronie

UWAGA: Korzystanie z iX3M 2 w trybie GAUGE wymaga odpowiedniego przeszkolenia! Jeśli nie wiesz, jak używać iX3M2 w trybie GAUGE, NIE UŻYWAJ GO!

Aby rozpocząć nurkowanie w trybie GAUGE, przed rozpoczęciem nurkowania należy ustawić DIVE MODE = GAUGE w menu DIVE SETS1.

iX3M2 wykorzystuje system podwójnego wyboru, aby zapobiec niezamierzonemu zresetowaniu czasu lub średniej głębokości.

**Aby zresetować stoper** (lewa górna część wyświetlacza), naciśnij przycisk **A** (stoper jest podświetlony na fioletowo), a następnie naciśnij i przytrzymaj przycisk **B** przez co najmniej 3 sekundy.

**Aby zresetować średnią głębokość** (prawa dolna część wyświetlacza), naciśnij przycisk **D** (wartość AVG jest podświetlona na fioletowo), a następnie naciśnij i przytrzymaj przycisk **B** przez co najmniej 3 sekundy.

**Aby zresetować stoper i średnią głębokość jednocześnie**, naciśnij **A**, a następnie naciśnij **D** (zarówno STOPWATCH, jak i AVG są podświetlone na fioletowo), a następnie naciśnij i przytrzymaj **B** przez co najmniej 3 sekundy.

#### GŁĘBOKOŚĆ Czy wiedziałeś?

iX3M 2 oblicza w tle nasycenie i desaturację tkanki również w trybie GAUGE przy użyciu fałszywego mixu (10/60) z wysoką zawartością substancji obojętnych. Wartość ta jest rejestrowana w dzienniku. Jeśli po nurkowaniu w trybie GAUGE chcesz przeprowadzić nurkowanie w trybie OC, korzystając z obliczeń dekompresyjnych iX3M 2, iX3M 2 uzna nowe nurkowanie za kolejne powtórzenie w danym dniu.

#### Uwaga:

Nawet jeśli iX3M 2 wykonuje obliczenia dekompresyjne w tle, nie są one wyświetlane na wyświetlaczu i nie mają wpływu na tryb GAUGE.

# iX3M 2 po nurkowaniu Czas bez lotu / No-Fly

Latanie po nurkowaniu (OC lub GAUGE) zwiększa ryzyko DCS ze względu na malejące ciśnienie atmosferyczne podczas wynurzania. Po wynurzeniu się na powierzchnię w organizmie może znajdować się tylko kilka małych pęcherzyków, które nie powodują żadnych problemów. Jeśli jednak lecisz, małe pęcherzyki mogą się rozszerzać (ze względu na spadek ciśnienia wraz z wysokością) i mogą powodować objawy DCS.

W celu zmniejszenia tego ryzyka najczęściej sugerowanymi wytycznymi są:

- Minimum 12 godzin przerwy na powierzchni przed lotem po pojedynczym nurkowaniu bezdekompresyjnym.
- Co najmniej 18 godzin przerwy na powierzchni przed lotem po wielu dniach nurkowań bezdekompresyjnych.
- Co najmniej 24 godziny przerwy na powierzchni przed lotem po nurkowaniach dekompresyjnych.

Powyższe dotyczy nurkowania sportowego i nie powinno mieć zastosowania do nurkowania profesjonalnego. Ze względu na złożoną naturę DCS nigdy nie może istnieć stała zasada latania po nurkowaniu, która może całkowicie zagwarantować zapobieganie problemom.

OSTRZEŻENIE: Wskazania te mogą ulec zmianie w wyniku nowych badań. Należy sprawdzić, czy pojawiły się nowe wytyczne badawcze w tej kwestii. Zapytaj swojego instruktora, organizację nurkową / medyczną. 8

Po każdym nurkowaniu w OC lub GAUGE iX3M 2 wyświetla ikonę NO FLY. Ikona NO FLY jest wskazaniem statystycznym. Dlatego zawsze należy odnosić się do najbardziej aktualnych wytycznych dotyczących latania po nurkowaniu.

Po nurkowaniu w trybie GAUGE ikona NO FLY będzie wyświetlana przez 24 godziny.

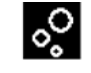

Desat: (Desaturacja): Czas pozostały do (rzekomego) zakończenia desaturacji.(hh:mm)

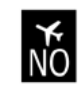

No Fly: (Czas bez lotu): Pozostał czas bez lotu

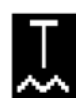

Surf time: Czas na powierzchni od ostatniego nurkowania.

# Podłącz iX3M 2 do komputera PC lub Mac

Urządzenie iX3M 2 można podłączyć do komputera PC lub Mac w celu pobrania danych nurkowania i aktualizacii urządzenia.

Aby podłączyć iX3M 2 do komputera PC z systemem Windows lub Mac, postępuj krok po kroku zgodnie z samouczkiem dostępnym tutaj: https://www.ratio-computers.com/support

Potrzebujesz pomocy? Napisz wiadomość e-mail na adres support@ratio-computers.com

# Aktualizacja iX3M 2

Bardzo ważne jest, aby iX3M 2 był zawsze aktualny.

Subskrybuj usługę "Aktualizuj alerty" za darmo, postępując zgodnie z instrukcjami na następnej stronie.

iX3M 2 można podłączyć za pomocą kabla USB do komputera PC lub Mac w celu aktualizacji urządzenia.

Aby podłączyć iX3M 2 do komputera z systemem Windows lub Mac, postępuj krok po kroku zgodnie z samouczkiem dostępnym tutaj: http://www.ratio-computers.com/support

Uwaga: Podczas aktualizacji nowa wersja systemu operacyjnego zastąpi starą wersję systemu operacyjnego. Po aktualizacji:

- Sprawdź, czy ustawienia nurkowania są takie, jakich potrzebujesz do następnego nurkowania (mixy, ustawienia algorytmu itp.).
- Należy wziąć pod uwagę konieczność ponownej kalibracji kompasu. (patrz strona COMPASS niniejszej instrukcji)
- Należy pamiętać, że po aktualizacji urządzenie iX3M 2 można "zresetować do ustawień domyślnych" (patrz "RESETOWANIE DO USTAWIEŃ FABRYCZNYCH - DEFAULT").
- Rozważ przeprowadzenie pełnego ładowania urządzenia iX3M 2 (nie jest to obowiązkowe, ale sugerowane).

# Aktualizuj swoje urządzenie!

Jesteśmy stale zaangażowani w ulepszanie naszych produktów, utrzymywanie ich wydajności i eliminowanie błędów, które mogą się pojawić. Ważne jest, aby zawsze sprawdzać, czy na komputerze zainstalowana jest najnowsza wersja systemu operacyjnego.

pobierz Ratio ToolBox: http://ratio-computers.com/support

# UWAGA!

Aktywuj usługę powiadomień o aktualizacjach (bezpłatnie): Aby otrzymywać powiadomienia o przyszłych aktualizacjach iX3M 2 pocztą elektroniczną, należy wystać wiadomość o treści "iX3M2" na adres:

update@ratio-computers.com.

Usługa ta jest wysoce zalecana i całkowicie bezpłatna.

Przydatne samouczki wideo są dostępne pod adresem: www.ratio-computers.com/tutorials/ix3m2

Oprogramowanie i rozwiązywanie problemów: www.ratio-computers.com/support

> FAQ (często zadawane pytania): www.ratio-computers.com/faqs

Bezpośrednie wsparcie przez e-mail: support@ratio-computers.com

© 2023 RATIO® Computers

Powielanie, nawet częściowe, bez wyraźnej zgody jest surowo zabronione.